# МИНИСТЕРСТВО НАУКИ И ВЫСШЕГО ОБРАЗОВАНИЯ РОССИЙСКОЙ ФЕДЕРАЦИИ

# ФЕДЕРАЛЬНОЕ ГОСУДАРСТВЕННОЕ БЮДЖЕТНОЕ ОБРАЗОВАТЕЛЬНОЕ УЧРЕЖДЕНИЕ ВЫСШЕГО ОБРАЗОВАНИЯ «РЯЗАНСКИЙ ГОСУДАРСТВЕННЫЙ РАДИОТЕХНИЧЕСКИЙ УНИВЕРСИТЕТ ИМЕНИ В.Ф. УТКИНА»

Кафедра «Телекоммуникации и основы радиотехники»

# **МЕТОДИЧЕСКИЕ МАТЕРИАЛЫ ДИСЦИПЛИНЫ**

# **«ИНФОРМАТИКА»**

**\_**

Направление подготовки 11.03.02«Инфокоммуникационные технологии и системы связи»

Направленность (профиль) подготовки

# «Многоканальные телекоммуникационные системы» «Сети, системы и устройства телекоммуникаций» «Системы радиосвязи, мобильной связи и радиодоступа» «Средства связи с подвижными объектами»

Уровень подготовки Бакалавриат

Квалификация выпускника – бакалавр

Формы обучения – очная

Рязань 2020 г

# **1. Методические указания к самостоятельной работе**

Самостоятельная работа студентов по дисциплине «Информатика» играет важную роль в ходе всего учебного процесса. Самостоятельная работа способствует закреплению знаний, умений и навыков, приобретаемых в ходе различных видов аудиторных занятий.

Основными видами самостоятельной работы по дисциплине являются: подготовка к лабораторным и практическим занятиям (доработка конспекта лекции с применением учебника, методической и дополнительной литературы; подбор иллюстраций (примеров) к теоретическим положениям; подготовка доклада на заданную тему; самостоятельное изучение отдельных вопросов и тем куса) и подготовка к процедуре промежуточной аттестации.

Работа с конспектом лекций предполагает просмотр конспекта в тот же день после занятий. При этом необходимо пометить материалы конспекта, которые вызывают затруднения для понимания. При этом обучающийся должен стараться найти ответы на затруднительные вопросы, используя рекомендуемую литературу. Если ему самостоятельно не удалось разобраться в материале, необходимо сформулировать вопросы и обратиться за помощью к преподавателю на консультации или ближайшей лекции.

Лабораторные работы и практические занятия составляют важную часть профессиональной подготовки студентов. Они направлены на экспериментальное подтверждение теоретических положений и формирование учебных и профессиональных практических умений.

Выполнение студентами лабораторных работ направлено на следующие цели: обобщение, систематизацию, углубление, закрепление полученных теоретических знаний по конкретным темам дисциплин;

- обобщение, систематизацию, углубление, закрепление полученных теоретических знаний по конкретным темам дисциплин;
- формирование необходимых профессиональных умений и навыков.

Выполнению лабораторной работы предшествует проверка знаний студентов – их теоретической готовности к выполнению задания.

Помимо выполнения задания для каждой лабораторной работы предусмотрена процедура защиты, в ходе которой преподаватель поводит устный или письменный опрос студентов для контроля понимания и правильной интерпретации полученных результатов и усвоения ими основных теоретических и практических знаний по теме лабораторной работы.

Практические занятия направлены на закрепление основных теоретических знаний и положений куса, полученных обучающимися в рамках лекционных и самостоятельных занятий на практике. Практическому занятию предшествует предварительная подготовка обучающегося в соответствии с тематикой занятия.

# **2. Методические указания по подготовке рефератов**

Типовые темы рефератов по разделам курса «Информатика»

# *Раздел 1*

- 1. Различные подходы к пониманию предмета информатики. Понятие информационного общества, предпосылки его создания. Роль информатики в развитии общества.
- 2. Понятия информационного процесса. Понятие инновационных информационных технологий.
- 3. Новые информационные технологии. Цифровизация как тренд развития современной научно-практической деятельности специалиста.
- 4. Понятие информационной системы. Их виды и ориентированность на прикладные области.
- 5. Развитие и формирование средств вычислительной техники в мире и нашей стране. Классификация ЭВМ по различным признакам и их прикладному назначению.

# *Раздел 2*

- 1. Современные виды программного обеспечения для прикладного назначения.
- 2. Классификация основных видов программного обеспечения. Новые направления в развитии программного обеспечения.
- 3. Классификация и виды операционных систем. Развитие современных операционных систем.

# *Раздел 3*

- 1. Принципы организации аппаратного обеспечения ПК. Обобщенная схема ЦП и принцип его работы. Основные характеристики современного аппаратного обеспечения ЭВМ
- 2. Понятие, виды, характеристика вычислительных сетей.
- 3. Модель взаимодействия открытых систем. Виды сетевых протоколов. Топология вычислительных сетей.
- 4. Роль сетевых технологий при в современном информационном обществе.
- 5. Интернет как сообщество сетей*.* Службы сети Интернет как инструмент развития цифровизации страны.

# *Раздел 4*

- 1. Современные угрозы вычислительных систем.
- 2. Современные виды разрушающих программных средств. Понятие вирусов.
- 3. Современные подходы к защите информации от разрушающих программных средств.

# *Раздел 5*

- 1. Понятие алгоритмической системы. Основные структуры алгоритмов. Представление типовых алгоритмов для решения основных видов задач в профессиональней сфере.
- 2. Примеры решения задач вычисления максимума-минимума, вычисление функций, заданных графически, нахождения корней квадратного уравнения, поиска взаимнообратных чисел с использованием изучаемой алгоритмической системы

# *Раздел 6*

- 1. Примеры использования сложных циклических алгоритмов для решения задач аналитической алгебры, ориентированных на изучаемую прикладную сферу деятельности.
- 2. Примеры исследования различных видов алгоритмов сортировки данных. Сравнительная характеристика и оценка эффективности реализации данных алгоритмов*.*

# *Раздел 7*

*5. Примеры разработки алгоритмов методов решения приближенных прикладных задач с использованием изучаемого языка программирования.* Использование приближенных методов решения задачи вычисления определенных интегралов, нахождения корней уравнений различными методами, сумм бесконечных рядов.

# **4. Типовые контрольные задания и иные материалы 4.1.** *Типовые задания для лабораторных работ 1 семестр*

*Лабораторная работа № 1. Освоение приемов работы с данными в различных системах счисления Задание 1 Вариант № 1*

- 1. Сложить числа, составляющие Вашу дату рождения. Например,  $1993 + 07 + 24 = 2024$
- 2. Каждое из слагаемых, полученный результат представить в двоичной, двоично-десятичной, восьмеричной, шестнадцатеричной системах счисления. Полностью представить алгоритм перевода чисел и выполнить обратные преобразования для проверки полученных действий.
- 3. Представить число 46119,143 в двоичной системе счисления. Выполнить проверку правильности перевода.
- 4. Выполнить действия над числами в двоичной системе счисления. Выполнить проверку каждого арифметического действия в отдельности путем обратного перевода.  $8237 + 2793 - 214 * 75$

- 1. Сложить числа, составляющие Вашу дату рождения. Например,  $1993 + 07 + 24 = 2024$
- 2. Каждое из слагаемых, полученный результат представить в двоичной, двоично-десятичной, восьмеричной, шестнадцатеричной системах счисления. Полностью представить алгоритм перевода чисел и выполнить обратные преобразования для проверки полученных действий.
- 3. Представить число 36719,103 в двоичной системе счисления. Выполнить проверку правильности перевода.
- 4. Выполнить действия над числами в двоичной системе счисления. Выполнить проверку каждого арифметического действия в отдельности путем обратного перевода.  $16276 + 936 - 13 * 45$

# *Вариант № 3*

- 1. Сложить числа, составляющие Вашу дату рождения. Например,  $1993 + 07 + 24 = 2024$
- 2. Каждое из слагаемых, полученный результат представить в двоичной, двоично-десятичной, восьмеричной, шестнадцатеричной системах счисления. Полностью представить алгоритм перевода чисел и выполнить обратные преобразования для проверки полученных действий.
- 3. Представить число 2675,243 в двоичной системе счисления. Выполнить проверку правильности перевода.
- 4. Выполнить действия над числами в двоичной системе счисления. Выполнить проверку каждого арифметического действия в отдельности путем обратного перевода.  $12573 + 2336 - 123 * 25$

# *Вариант № 4*

- 1. Сложить числа, составляющие Вашу дату рождения. Например,  $1993 + 07 + 24 = 2024$
- 2. Каждое из слагаемых, полученный результат представить в двоичной, двоично-десятичной, восьмеричной, шестнадцатеричной системах счисления. Полностью представить алгоритм перевода чисел и выполнить обратные преобразования для проверки полученных действий.
- 3. Представить число 7671,479 в двоичной системе счисления. Выполнить проверку правильности перевода.
- 4. Выполнить действия над числами в двоичной системе счисления. Выполнить проверку каждого арифметического действия в отдельности путем обратного перевода.  $9372 + 973 - 46 * 29$

# *Вариант № 5*

- 1. Сложить числа, составляющие Вашу дату рождения. Например,  $1993 + 07 + 24 = 2024$
- 2. Каждое из слагаемых, полученный результат представить в двоичной, двоичнодесятичной, восьмеричной, шестнадцатеричной системах счисления. Полностью

представить алгоритм перевода чисел и выполнить обратные преобразования для проверки полученных лействий.

- 3. Представить число 4719,543 в двоичной системе счисления. Выполнить проверку правильности перевода.
- 4. Выполнить действия над числами в двоичной системе счисления. Выполнить проверку каждого арифметического действия в отдельности путем обратного перевода.  $13791 + 256 - 133 * 32$

### Задание 2. Освоение приемов и правил математических действий над данными в различных системах счисления

- 1. Вычислить с точностью 3 знака после запятой значение выражения в десятичной CC.
- 2. Перевести все числа в двоичную СС с точностью 4 знака после запятой.
- 3. Выполнить все арифметические операции в двоичной СС с точностью 4 знака.
- 4. Вычислить погрешность вычисления как разность между пунктами 1 и 3.
- 5. Повторить пункты 2-4 для восьмеричной системы счисления.
- 6. Повторить пункты 2-4 для шестнадцатеричной системы счисления.

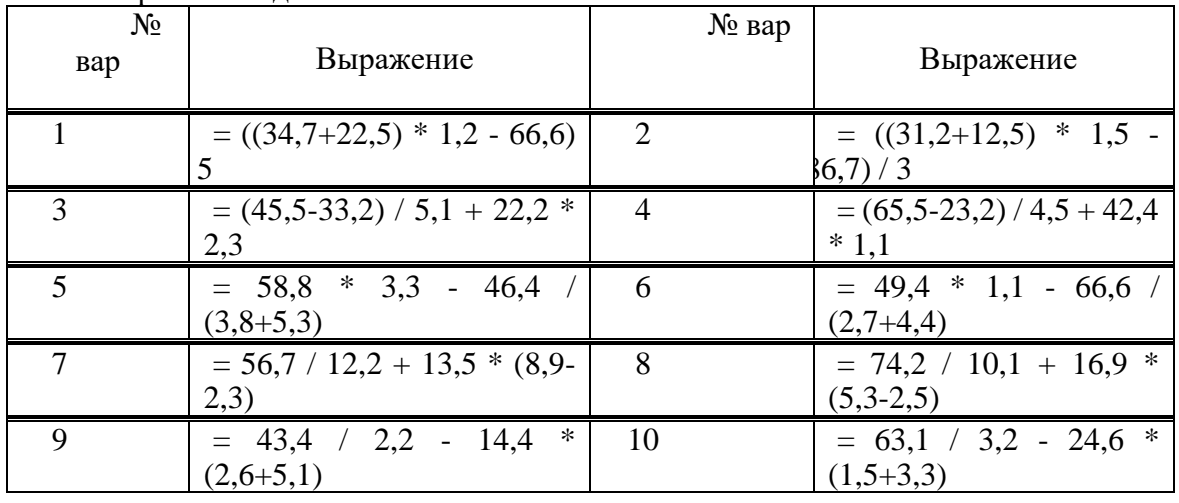

### Варианты заланий

# Лабораторная работа № 2. Действия в различных системах счисления и представление чисел в прямом, дополнительном, обратном кодах

# $3$ адание 1

Перевести число 0,19 из десятичной системы счисления в двоичную, а число  $\mathbf{1}$  $11001,101$  из двоичной в десятичную систему. Затем выполнить операцию (-27)+(-37) над двоичными представлениями чисел в обратном коде.

Перевести число 6352 из восьмеричной системы счисления в двоичную, а число  $\mathcal{D}_{\mathcal{L}}$ 1010,1101 из двоичной в десятичную систему. Затем выполнить операцию 68:24 над двоичными представлениями чисел в прямом коде.

Перевести число 792 из десятичной системы счисления в восьмеричную, а число 3 10,0111 из двоичной в десятичную систему. Затем выполнить операцию  $(-61) + (-23)$  над двоичными представлениями чисел в дополнительном коде.

Перевести число 0,7 из десятичной системы счисления в шестнадцатеричную, а число 1000010001001,01 из двоично-десятичной в десятичную. Затем выполнить операцию 68-47 над двоичными представлениями чисел в дополнительном коде.

Перевести число 97,9 из десятичной системы счисления в восьмеричную, а число  $\overline{5}$ 10110,011 из двоичной в десятичную. Затем выполнить операцию 91-80 над двоичными представлениями чисел в обратном коде.

# Задание 2. Изучение основ алгебры логики

Произвести минимизацию одной из заданных логических функций, используя законы и тождества Булевой алгебры.

4.1.  $\bar{x}_1 x_2 \bar{x}_3 x_4 + \bar{x}_1 \bar{x}_2 x_3 + \bar{x}_2 x_3 \bar{x}_4 + \bar{x}_1 x_2 x_4 + x_1 \bar{x}_3$ ; 4.2.  $x_1x_2x_3x_4 + \overline{x}_1x_2x_4 + x_1\overline{x}_2\overline{x}_3 + \overline{x}_2\overline{x}_3x_4 + \overline{x}_1\overline{x}_3$ ; 4.3.  $\overline{x}_1 x_2 x_3 \overline{x}_4 + x_2 x_3 x_4 + \overline{x}_1 \overline{x}_3 x_4 + \overline{x}_1 \overline{x}_2 \overline{x}_4 + x_1 \overline{x}_3$ ; 4.4.  $\bar{x}_1 \bar{x}_2 x_3 \bar{x}_4 + x_1 x_2 \bar{x}_3 \bar{x}_4 + x_1 x_2 x_3 x_4 + x_1 \bar{x}_2 x_4 + \bar{x}_1 \bar{x}_2 \bar{x}_3 + x_3 \bar{x}_4$ ; 4.5.  $\bar{x}_1x_2x_3x_4 + x_1\bar{x}_2x_3\bar{x}_4 + \bar{x}_1\bar{x}_3x_4 + x_1\bar{x}_2x_4 + x_2x_3$ ;

Построить таблицы истинности для конкретных наборов данных и реализовать соответствующую структуру схем логических элементов.

#### Лабораторная работа № 3

#### $3a$ дание 1.

# Задания к лабораторной работе по теме **OC** Windows

- Выполнить в Windows следующие операции с ярлыками на Рабочем столе: 1.
- активизировать объект Мой компьютер, сделав двойной клик левой клавишей мыши, просмотрев информационные ресурсы своего компьютера, закрыть это окно;
- $\bullet$ посмотреть свойства объекта Мой компьютер, сделав клик правой клавишей мыши на объекте и выбрав в контекстном меню команду Свойства; посмотреть свойства диска С: в окне Мой компьютер;
- переместить ярлык левой, а затем правой клавишей мыши;
- выделить группу ярлыков, используя клавиши *Ctrl u Shift*, и переместить их левой, а затем правой клавишей мыши;
- $\bullet$ упорядочить ярлычки, вызвав контекстное меню на любом свободном месте Рабочего стола и выбрав команду Упорядочить значки; установить режим автоматического упорядочивания значков и попытаться переместить ярлык;
- создать новый ярлык, выполнив на свободном месте Рабочего стола команду кон- $\bullet$ текстного меню Создать/Ярлык, в первом открывшемся диалоговом окне нажать кнопку Обзор и выбрать произвольный исполняемый программный файл, далее указать название ярлыка и выбрать соответствующий программе значок;
- создать новый ярлык, перетащив правой клавишей мыши на Рабочий стол любой объ- $\bullet$ ект из окна Мой компьютер;
- переименовать созданные ярлыки, используя соответствующую команду контекстного меню:
- сменить значок у созданных ярлыков, используя команду контекстного меню  $\bullet$ Свойства/Ярлык/Сменить значок;
- запустить программы с помощью созданных ярлыков, а затем удалить созданные яр- $\bullet$ лыки.
- Выполнить в Windows следующие операции с Панелью задач.  $2.$
- $\overline{3}$ . Выполнить в Windows следующие операции с рабочими окнами.
- открыть три рабочих окна: окно папки Мой компьютер и окна программ WordPad и  $\bullet$ Paint из группы программ Стандартные Главного меню;
- переключить активное окно: последовательно активизировать эти окна, используя  $\bullet$ мышь, их кнопки на Панели задач, клавиши Alt-Tab, клавиши Alt-Esc;
- изучить структуру рабочего окна: его основные элементы;
- изменить представление окна на экране: установить полноэкранное, оконное и сверну- $\bullet$ тое представление окна;
- "плавно" изменить размер окна, "ухватившись" мышью за границу (рамку) окна или угол рамки и перемещая мышь;
- уменьшить размер окна *Мой компьютер* таким образом, чтобы появились полосы горизонтальной или вертикальной прокрутки, используя их просмотреть содержимое окна в непрерывном или пошаговом режиме;
- изменить положение окна на экране: "ухватившись" мышью за его заголовок и перемещая мышь;
- упорядочить окна на экране, вызвав контекстное меню на любом свободном месте Панели задач и выполнив команду *Окна каскадом*, или *Окна сверху вниз*, или *Окна слева направо.*

4. Изучить структуру *Главного меню*, нажав левой клавишей мыши на кнопку *Пуск*, и *Контекстного меню*, нажав правой клавишей мыши на кнопку *Пуск*. Изучить структуру *Операционного мен* .

5. Изменить свойства *Экрана*, вызвав контекстное меню на любом свободном месте *Рабочего стола* и выбрав команду *Свойства*: выбрать новый фоновый рисунок, заставку, определить интервал включения заставки в две минуты, установить пароль на снятие заставки. Дождаться появления заставки и снять заставку с помощью пароля. Отменить применение пароля и отказаться от применения заставки.

6. Обратиться к справочной системе *Windows*: *Пуск/Справка.* Найти справки:

- справку о создании документов с использованием текстового редактора WordPad, ознакомиться с данной справкой, в окне справки найти кнопку указатель на приложение, рядом с которой написано "щелкните здесь", и перейти в окно приложения *WordPad*, просмотреть структуру окна *WordPad*, закрыть его, закрыть окно с текстом справки по текстовому редактору *WordPad;*
- справку о создании рисунков в графическом редакторе *Paint,* ознакомиться с данной справкой, в окне справки найти кнопку указатель на приложение, рядом с которой написано "щелкните здесь", и перейти в окно программы *Paint,* просмотреть структуру окна *Paint,* закрыть его, закрыть окно с текстом справки по графическому редактору *Paint*.

7. Осуществить запуск программы *Paint* следующим способом:

*Пуск / Главное меню / Программы / Стандартные / Paint .*

В окне графического редактора *Paint* создать рисунок – свой логотип университета. Рисунок должен содержать аббревиатуру университета. Созданный рисунок сохранить в папке группы под именем *Файл\_2*.

8. Создать и сохранить в папке своей группы *Файл\_3,* содержащий копию текста и копию вашего рисунка.

9. Осуществить запуск программы *Проводник* одним из следующих способов:

- *Пуск / Главное меню / Программы / Проводник;*
- *Пуск / Контекстное меню / Проводник.*

Выполнить настройку левой и правой области *Проводника.*

10. В папке своей группы создать следующую систему папок:

 *Фамилия* Ί  *— Папка-1* Ί *Папка-2*  $\sqrt{2}$  *— Папка-3*  $\sqrt{2}$  *— Папка-4*

Все три файла группой скопируйте во все созданные вами папки, используя *Буфер обмена.* Удалите в *Корзину Папку-4.* Восстановить из *Корзины Папку-4.* Отформатируйте дискету и сохраните на ней ваши файлы, используя команду *Отправить.* Создайте ярлык

своей **Группы** поместите Рабочий папки  $\mathbf{M}$  $ero$ на стол. Используя ярлык откройте папку группы.

Закрыв все открытые окна выполнить завершение работы с системой, нажав Пуск/Завершение работы/ Выключить компьютер.

#### Лабораторная работа №4

#### Задание 1.

# Типовые задания к лабораторной работе по теме ОС MS DOS

1. Составить пакетный файл, выполняющий указанные лалее лействия при его запуске. Текущим каталогом для работы должен быть корневой каталог рабочего диска Z: В этом каталоге создать следующую систему каталогов:

$$
\begin{array}{c|c}\n & & M_{\text{M31}} \\
 & & \nearrow \\
 \hline\n & & \\
 \hline\n & & \\
 \hline\n & & \\
 \hline\n & & \\
 \hline\n & & \\
 \hline\n & & \\
 \hline\n & & \\
 \hline\n & & \\
 \hline\n & & \\
 \hline\n & & \\
 \hline\n & & \\
 \hline\n & & \\
 \hline\n & & \\
 \hline\n & & \\
 \hline\n & & \\
 \hline\n & & \\
 \hline\n & & \\
 \hline\n & & \\
 \hline\n & & \\
 \hline\n & & \\
 \hline\n & & \\
 \hline\n & & \\
 \hline\n & & \\
 \hline\n & & \\
 \hline\n & & \\
 \hline\n & & \\
 \hline\n & & \\
 \hline\n & & \\
 \hline\n & & \\
 \hline\n & & \\
 \hline\n & & \\
 \hline\n & & \\
 \hline\n & & \\
 \hline\n & & \\
 \hline\n & & \\
 \hline\n & & \\
 \hline\n & & \\
 \hline\n & & \\
 \hline\n & & \\
 \hline\n & & \\
 \hline\n & & \\
 \hline\n & & \\
 \hline\n & & \\
 \hline\n & & \\
 \hline\n & & \\
 \hline\n & & \\
 \hline\n & & \\
 \hline\n & & \\
 \hline\n & & \\
 \hline\n & & \\
 \hline\n & & \\
 \hline\n & & \\
 \hline\n & & \\
 \hline\n & & \\
 \hline\n & & \\
 \hline\n & & \\
 \hline\n & & \\
 \hline\n & & \\
 \hline\n & & \\
 \hline\n & & \\
 \hline\n & & \\
 \hline\n & & \\
 \hline\n & & \\
 \hline\n & & \\
 \hline\n & & \\
 \hline\n & & \\
 \hline\n & & \\
 \hline\n & & \\
 \hline\n & & \\
 \hline\n & & \\
 \hline\n & & \\
 \hline\n & & \\
 \hline\n & & \\
 \hline\n & & \\
 \hline\n & & \\
 \hline\n & & \\
 \hline\n & & \\
 \hline\n & & \\
 \hline\n & & \\
 \hline\n & & \\
 \hline\n & & \\
 \hline\n & & \\
 \hline\n & & \\
 \hline\n & & \\
 \hline\n & & \\
 \hline\n & & \\
 \hline\n & & \\
 \hline\n & & \\
 \hline\n & & \\
 \hline\n & & \\
 \hline\n & & \\
 \hline\n & & \\
 \hline\n & & \\
 \hline\n & & \\
 \hline\n & & \\
 \hline\n & & \\
 \hline\n & & \\
 \hline\n & & \\
 \hline\n & & \\
 \hline\n & & \\
 \hline\n & & \\
 \hline\n & & \\
 \hline\n & & \\
 \hline\n & & \\
 \hline
$$

В каталоге Имя I создать с помощью команды Copy текстовый файл с именем Test1.txt произвольного содержания. Вывести содержимое созданного файла на экран монитора.

Скопировать созданный текстовый файл в другие каталоги, создав в каждом из них копию этого текстового файла. Дать созданным копиям файла новые имена: Test2.txt, Test3.txt, Test4.txt. Создать текстовый файл с именем Test5.txt, объединив содержимое двух файлов Test1.txt и Test2.txt. Вывести содержимое созданного файла на экран монитора. Вывести на экран оглавление каталога Имя1. Вывести на экран дерево каталогов текущего диска.

2. Составить пакетный файл, выполняющий указанные далее действия при его запуске. Текущим каталогом для работы должен быть корневой каталог рабочего диска Z:. В этом каталоге создать следующую систему каталогов:

$$
U_{\text{M1}} = U_{\text{M2}} - U_{\text{M3}} = U_{\text{M1}} - U_{\text{M2}} = U_{\text{M1}} - U_{\text{M2}} = U_{\text{M2}} - U_{\text{M3}} = U_{\text{M3}} - U_{\text{M2}} = U_{\text{M3}} - U_{\text{M3}} = U_{\text{M3}} - U_{\text{M3}} = U_{\text{M3}} - U_{\
$$

В каталоге Имя2 создать с помощью команды Сору текстовый файл с именем Test1.txt произвольного содержания. Вывести содержимое созданного файла на экран монитора.

Скопировать созданный текстовый файл в другие каталоги, создав в каждом из них копию этого текстового файла. Дать созданным копиям файла новые имена: Test2.txt, Test3.txt, Test4.txt. Создать текстовый файл с именем Test5.txt, объединив содержимое двух файлов Test1.txt и Test2.txt. Вывести содержимое созданного файла на экран монитора. Вывести на экран оглавление каталога Имя2. Вывести на экран дерево каталогов текущего диска.

3. Составить пакетный файл, выполняющий указанные далее действия при его запуске. Текущим каталогом для работы должен быть корневой каталог рабочего диска Z:. В этом создать систему каталоге следующую каталогов:

$$
\begin{array}{c}\nM_{\text{M31}} \\
\mid \\
\quad - \text{M}_{\text{M32}} \\
\mid \\
\quad - \text{M}_{\text{M33}} \\
\mid \\
\quad - \text{M}_{\text{M34}} \\
\mid \\
\quad - \text{M}_{\text{M35}} \\
\end{array}
$$

В каталоге *Имя3* создать с помощью команды *Copy* текстовый файл с именем *Test1.txt* произвольного содержания. Вывести содержимое созданного файла на экран монитора.

Скопировать созданный текстовый файл в другие каталоги, создав в каждом из них копию этого текстового файла. Дать созданным копиям файла новые имена*: Test2.txt, Test3.txt, Test4.txt.* Создать текстовый файл с именем *Test5.txt,* объединив содержимое двух файлов *Test1.txt и Test2.txt.* Вывести содержимое созданного файла на экран монитора. Вывести на экран оглавление каталога *Им3*. Вывести на экран дерево каталогов текущего диска.

4. Составить пакетный файл, выполняющий указанные далее действия при его запуске. Текущим каталогом для работы должен быть корневой каталог рабочего диска *Z:.* В этом каталоге создать следующую систему каталогов:

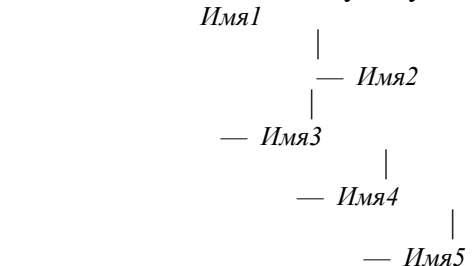

В каталоге *Имя4* создать с помощью команды *Copy* текстовый файл с именем *Test1.txt* произвольного содержания. Вывести содержимое созданного файла на экран монитора.

Скопировать созданный текстовый файл в другие каталоги, создав в каждом из них копию этого текстового файла. Дать созданным копиям файла новые имена: *Test2.txt, Test3.txt, Test4.txt*. Создать текстовый файл с именем *Test5.txt,* объединив содержимое двух файлов *Test1.txt и Test2.txt*. Вывести содержимое созданного файла на экран монитора. Вывести на экран оглавление каталога *Имя4*. Вывести на экран дерево каталогов текущего диска.

*5.* Составить пакетный файл, выполняющий указанные далее действия при его запуске. Текущим каталогом для работы должен быть корневой каталог рабочего диска *Z:.* В этом каталоге создать следующую систему каталогов:

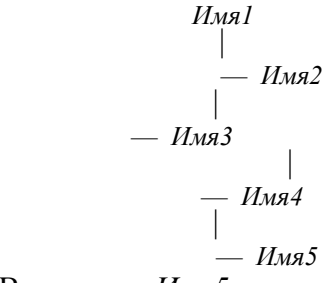

В каталоге *Имя5* создать с помощью команды *Copy* текстовый файл с именем *Test1.txt* произвольного содержания. Вывести содержимое созданного файла на экран монитора.

Скопировать созданный текстовый файл в другие каталоги, создав в каждом из них копию этого текстового файла. Дать созданным копиям файла новые имена: *Test2.txt, Test3.txt, Test4.txt.* Создать текстовый файл с именем *Test5.txt,* объединив содержимое двух файлов *Test1.txt и Test2.txt.* Вывести содержимое созданного файла на экран монитора. Вывести на экран оглавление каталога *Имя5*. Вывести на экран дерево каталогов текущего диска.

### *Лабораторная работа № 4*

# *Задание 1. Изучение оболочки Norton Commander Задания к лабораторной работе по теме «Norton Commander»*

Выполнить задания по теме MS DOS, используя средства операционной оболочки *Norton Commander.*

> *Задание к лабораторной работе Команды MS DOS. Работа в NC*

1*. Основные команды MS DOS. Работа к командной строке.*

1. Создать каталог со своей фамилией: С:\>md Ivanov

2. Перейти в созданный каталог:

### С:\>cd Ivanov

3. Создать каталог со своим именем:

С:\Ivanov>md Ivan

4. Перейти в созданный каталог:

С:\Ivanov>cd Ivan

5. В именном каталоге создать файл с именем F1.txt

С:\Ivanov\Ivan>copy con F1.txt

- (Текст набирается до нажатия клавиши <F6> или <Ctrl><Z> )
- 6. Переименовать файл, присвоив ему новое имя F2.txt:

С:\Ivanov\Ivan>ren F1.txt F2.txt

7. Перейти в надкаталог:

С:\Ivanov\Ivan>cd..

8. Просмотреть содержимое фамильного каталога: С:\Ivanov>dir

# *2. Работа в NC.*

Выполнить те же действия, что в пункте 1., используя функциональные кла-

#### виши.

Чтобы не было одинаковых имен, к каждому имени добавить цифру 5. 1. Создать каталог со своей фамилией:

Нажать клавишу <F7> и в окне запроса ввести имя - Ivanov5

- 2. Перейти в созданный каталог:
	- Выделить маркером имя каталога и нажать <Enter> или <OK>
- 3. Создать каталог со своим именем:

Нажать клавишу <F7> и в окне запроса ввести имя - Ivan5

4. Перейти в созданный каталог:

Выделить маркером имя каталога и нажать <Enter> или <OK>

5. В именном каталоге создать файл с именем F1.txt

Нажать одновременно клавиши <Shift><F4> и в окне запроса имени ввести F15.txt

(Текст набирается до нажатия клавиши <F6> или <Ctrl><Z> )

6. Переименовать файл, присвоив ему новое имя F25.txt:

Нажать клавишу <F6> и в строке запроса ввести новое имя, нажать *Переимено-*

*вать* 

7. Перейти в надкаталог:

Выбрать маркером строку с двумя точками **. .** и нажать <Enter>

8. Просмотреть содержимое фамильного каталога:

Выбрать маркером фамильный каталог и нажать <Enter>.

В конце работы командами del и rd удалить созданные файлы и пустые каталоги, созданные командами MS DOS. И клавишей <F8> - файлы и каталоги, созданные в NC**.** 

### *Задание 2.*

### *Создание и ведение архивов Задание на лабораторную работу*

Лабораторная работа посвящена знакомству с программами архивации данных, освоению основных операций и формированию навыков работы с архивами различного типа*.* 

1. В окне программы *архивации* в папке группы создать архивный файл *Архив1.rar,* поместив в него два произвольных файла. Просмотреть оглавление/содержимое созданного архива.

2. Добавить в созданный архив *Архив1.rar* третий файл. Просмотреть оглавление/ содержимое созданного архива.

3. Извлечь файлы из созданного архива *Архив1.rar,* поместив их в папку с именем *Новая1 или New1,* которую создать в папке своей группы.

4. В папке группы создать самораспаковывающийся архив *Архив2.ехе,* поместив в него те же самые три файла. Для создания самораспаковывающегося архива установить опцию *SFX*.

5. Сравнить размеры созданных архивов *Архив1.rar, Архив2.ехе.*

6. В окне программы в папке группы создать архивный файл *Архив3.zip,*поместив в него те же самые три файла. Просмотреть оглавление/содержимое созданного архива.

7. Сравнить размеры созданных архивов *Архив1.rar, Архив3.zip.*

8. В папке группы создать многотомный архив *Архив4.rar,*

поместив в него необходимое количество файлов и самостоятельно выбрав размер тома. 9. Установить защиту архивов паролем. Для установки парольной защиты выделенного

архивного файла надо щелкнуть левой кнопкой мыши по значку *Ключ* в левом нижнем углу окна *программы архивации.* В открывшемся окне для ввода пароля ввести пароль в верхнем поле и подтверждение пароля в нижнем. Изображение ключа в строке состояния должно стать красным. Проверить действие пароля.

10. В окне программы *Проводник* в папке группы создать архивный файл *Архив5. rar,* поместив в него те же самые три файла. Далее в том же окне программы *Проводник* извлечь файлы из созданного архива *Архив5.rar,* поместив их в папку с именем *Новая2 или New2,* которую создать в своей папке.

# *Лабораторная работа № 5 Задание на лабораторную работу Создание документов с использованием текстовых приложений*

Все предлагаемые задания следует выполнить в одном файле и сохранить в каталоге группы под именем *LAB\_11*.

1. *Предварительно подготовить* не менее 3-х страниц текстового документа, содержащего объекты таблица, рисунок, созданного с использованием текстового приложения.

2. *Нумерованные названия.* Word позволяет к определенному объекту документа - рисунку, таблице, диаграмме - добавить нумерованное название (то есть название объекта и его порядковый номер, например «Рис. 1», «Рис. 2» и т.д.). При добавлении или удалении объекта номера остальных объектов, принадлежащих к этой группе, автоматически обновляются, т.е., если вы вставите в середине документа рисунок и дадите ему номер, то все последующие номера рисунков автоматически изменятся. Текст нумерованного названия условно можно разделить на три части: постоянную, автоматическую нумерацию и текст, вводимый пользователем. Например, в нумерованном названии «Таблица 1. Модели компьютеров» слово «Таблица» относится к постоянной части, «1» - поле, имеющее автоматическую нумерацию, «Модели компьютеров» — это текст, вводимый пользователем.

Чтобы добавить название к какому-либо объекту, можно поступить одним из двух способов:

1) выбрать в контекстном меню этого объекта команду *Название;*

2) выбрать команду *Ссылка→Название* меню *Вставка.*

В любом случае откроется диалоговое окно *Название.* В списке *Подпись* выбрать подпись рисунка (рисунок, таблица и т.д.), в списке *Положение* задать положение надписи относительно объекта, а для вставки надписи в документ нажать кнопку *OK.*

3. *Вставка сносок.* Сноски используются в публикациях для создания ссылок на первоисточники или для пояснения фрагментов текста. Сноски делятся на обычные и концевые. Обычная сноска располагается внизу страницы, концевая в конце раздела или документа. Чтобы создать сноску, установите курсор на месте вставки и выберите в меню *Вставка* команду *Ссылка→Сноска.* Появится диалоговое окно *Сноски.* В нем можно задать:

- в группе *Положение* - тип сноски (обычная или концевая);

- в группе *Формат* – формат номера или символ, которым обозначается сноска. Если для обозначения сноски используется номер, то можно выбрать цифру, начиная с которой будет производиться нумерация сносок, а в поле *Нумерация* выбрать, следует ли начинать нумерацию заново в каждом разделе или на каждой странице, либо последовательно нумеровать сноски по всему документу. В поле *Применить* – в какой части документа следует вставлять

сноски с номерами заданного формата. После задания необходимых параметров сноски нужно нажать кнопку *Вставить* (в документ будет вставлен номер сноски, а курсор окажется рядом с ним), а затем ввести текст сноски.

4. *Вставка в документ растровых и векторных рисунков.* Вставка рисунка. Для вставки рисунка установите курсор на место вставки, укажите в меню Вставка команду Рисунок и выберите одну из команд: *Картинки, Из файла, Co сканера* или камеры, *Организационная диаграмма, Создать рисунок, Автофигуры, Диаграмма.*

*5. Стили и структура документа. Применение стилей.* Стилем называется набор параметров форматирования, который применяется к тексту, таблицам и спискам, чтобы быстро изменить их внешний вид. Стили позволяют одним действием применить сразу всю группу атрибутов форматирования. С помощью области задач *Стили и форматирование* можно создавать, просматривать и применять стили. Форматирование, применяемое непосредственно к тексту, также хранится в данной области.

Для применения стиля к тексту необходимо сначала выделить его, а затем выполнить одно из двух действий:

- выбрать название нужного стиля в области задач *Стили и форматирование;*

- выбрать название стиля в списке *Стиль* панели инструментов *Форматирование.*

Если стиль с необходимыми параметрами отсутствует, создайте новый стиль, а затем примените его.

*6. Стили заголовков. Создание и изменение стиля.* Если требуется быстро изменить внешний вид текста, отформатированного с помощью одного из стилей, достаточно переопределить этот стиль. Следует учитывать, что в случае изменения в документе какого-либо элемента форматирования базового стиля в этом документе будут соответствующим образом изменены также все стили, основанные на базовом стиле.

Чтобы изменить существующий стиль, нужно выбрать его название в панели инструментов *Стили и форматирование*, щелкнуть по его названию правой кнопкой мыши, и в контекстном меню выбрать пункт *Изменить.* Появится диалоговое окно *Изменение стиля.* 

Чтобы создать новый стиль можно действовать следующими способами:

1) изменить один из стилей, но в поле Имя диалогового окна Изменение стиля задать новое имя;

2) нажать кнопку Создать стиль области задач Стили и форматирование - появится диалоговое окно Создание стиля.

*7. Шаблоны. Создание шаблона на основе существующего документа.* Шаблон – это файл, содержащий стили, макет страницы и, возможно, текст. По своей сути, шаблоны – это заготовки будущих документов, но они отличаются от обычных документов тем, что в них приняты меры, исключающие повреждение документа: при создании документа на основе шаблона, содержимое шаблона копируется в новый документ.

Чтобы выбрать шаблон для нового документа, выберите команду *Создать* в меню Файл. На экране отобразится область задач *Создание документа.* В разделе *Шаблоны* выберите ссылку На моем компьютере. На экране отобразится диалоговое окно *Шаблоны.* Шаблоны на вкладках диалогового окна сгруппированы с учетом области их применения. Выбрав шаблон, установите переключатель в группе *Создать* в положение документ и нажмите кнопку *ОК.*

Чтобы создать шаблон на основе существующего документа, выполните следующие действия.

1. Откройте документ, который будет использоваться в качестве шаблона и внесите в него необходимые изменения:

- удалите ненужный текст, графику и другие все элементы, которые не должны появляться в документах;

- добавьте текст или рисунки, которые будут присутствовать во всех новых документах, основанных на этом шаблоне. Текст и рисунки будут располагаться в документе так, как вы расположите их в шаблоне;

- измените параметры форматирования символов и абзацев, определите стили, размеры полей и страниц, задайте и отформатируйте колонтитулы.

2. Сохраните документ в качестве шаблона следующим образом:

- выберите команду *Сохранить* как в меню *Файл.* В окне *Сохранение документа* в поле *Тип файла* установите *Шаблон документа*. В поле *Папка* автоматически появится папка *Шаблоны.*

*8. Оформление документа. Разрыв страницы.* Разрыв страницы — это место, в котором заканчивается одна страница и начинается другая. В режиме разметки, предварительного просмотра и в напечатанном документе после разрыва страницы текст начинается с новой страницы. В обычном режиме автоматические разрывы страниц изображаются пунктирными линиями поперек страницы документа.

Как правило, новую главу или таблицу, занимающую большую часть листа, начинают с новой страницы. Чтобы поместить разрыв страницы в определенное место, введите разрыв страницы, выполнив следующие действия:

• щелкните место, откуда следует начать новую страницу;

• нажмите клавиши *Ctrl+Enter* или выберите команду *Разрыв* в меню *Вставка*, установите переключатель в группе Начать в положение новую страницу и нажмите кнопку ОК.

9. *Колонтитулы.* Колонтитулом называется одинаковый для группы страниц текст и/или графические изображения, расположенные вне основного текста документа. В колонтитуле обычно приводится информация вспомогательного характера: название документа или главы, фамилии авторов, дается краткая аннотация. В колонтитул входят порядковые номера страниц, которые называют колонцифрами. Верхний колонтитул располагается над основным текстом всех страниц раздела, нижний колонтитул располагается ниже основного текста.

*Создание колонтитула.* Для ввода и редактирования текста или объекта в область колонтитулов выберите команду *Колонтитулы* в меню *Вид.* Ввод, редактирование и оформление текста колонтитула выполняется так же, как и при вводе текста в документ. Область документа, где расположен текст, не доступна (основной текст отображается блеклым цветом).

Чтобы начать работать с колонтитулами, дважды щелкните область ранее созданных колонтитулов. Введите в область колонтитула, ограниченную пунктирной рамкой, текст, таблицу или графику. Для завершения работы с колонтитулом дважды щелкните область основного текста. Чтобы создать разные колонтитулы четных и нечетных страниц, выберите команду *Параметры* страницы в меню *Файл* и откройте вкладку *Источник бумаги*. В группе *Различать колонтитулы* установите флажок четных и нечетных страниц. Флажок первой страницы в этой же группе дает возможность задать для первой страницы раздела или документа другой колонтитул. В списке *Применить* выбрать *Ко всему документу* или к текущему разделу относятся установки.

*10. Вставка номера страницы.* Номер страницы можно поместить вверху или внизу страницы. К нему можно добавить номер части и главы. Чтобы проставить номера страниц в документе, нужно выбрать в меню *Вставка* команду *Номера страниц.* В диалоговом окне *Номера* страниц в раскрывающемся списке *Положение* укажите, в каком колонтитуле - верхнем или нижнем - должны выводиться на печать номера страниц. Раскрывающийся список *Выравнивание* позволяет задать положение номера страницы слева, справа или в центре колонтитула. Если в документе имеются зеркальные поля, а номера страниц нужно разместить на внешних или внутренних краях листа, выберите одно иззначений: *Внутри* или *Снаружи.* Установка флажка *Номер* на первой странице обеспечивает отображение номера страницы на первой странице документа или раздела.

*11. Форматирование текста.* Основные приемы форматирования включают:

- выбор и изменение гарнитуры шрифта;
- управление размером шрифта;
- управление начертанием и цветом шрифта;
- управление методом выравнивания;
- создание списков;
- управление параметрами абзаца.

Отформатировать текст в соответствии с выбранными параметрами форматирования.

# *Лабораторная работа № 6 Создание документов с использованием табличного процессора приложения Ореn Office*

Все задания, приведенные ниже, выполните в *одной* рабочей книге и сохраните

- под именем *Лаб\_13\_14*.
- 1. Сформируйте лист календаря, на тот месяц текущего года, который соответствует Вашему варианту. Заполните его постоянными значениями — числами, символами, текстом. Выделите цветом даты государственных праздников, создайте примечания к тем ячейкам, в которых указан день работников определенной сферы (негосударственные праздники). Воспользуйтесь уже известными Вам операциями форматирования текста, добавлением объекта WordArt, вставкой рисунков, форматированием ячеек.

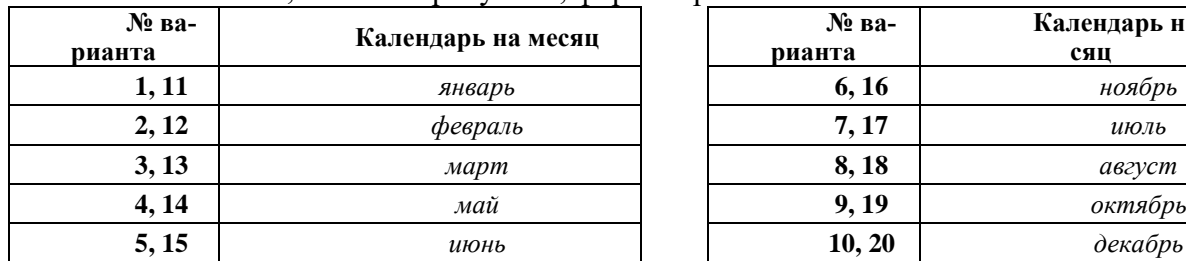

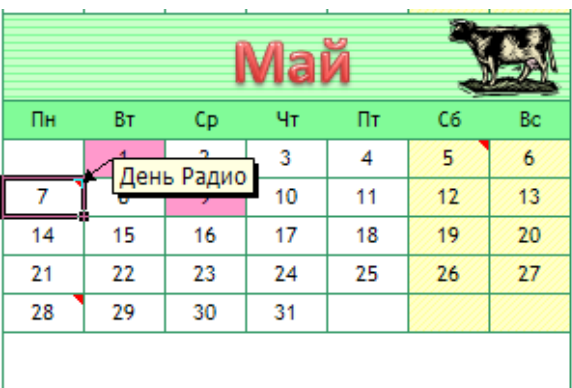

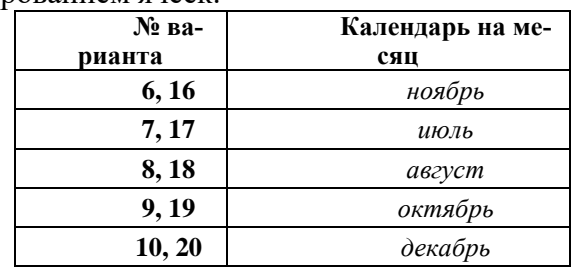

*Рис. 1. Образец создания календаря.*

- 2. Листу, на котором был создан календарь, присвойте имя **Календарь**. Для этого выполните команду *Формат/ Лист/Переименовать* или, щелкнув правой кнопкой на ярлыке листа, выбрать команду *Переименовать*).
- 3. Перейдите на *Лист2.* Присвойте листу новое имя *Таблица.* Сформируйте и заполните данными таблицу. Формат данных (даты, сумм, процентов) установите согласно образцу. Для шапки и области данных таблицы используйте цвет заливки согласно своему варианту. Задайте различные типы и цвета линий, способы выравнивания текста в области данных также согласно своему варианту.

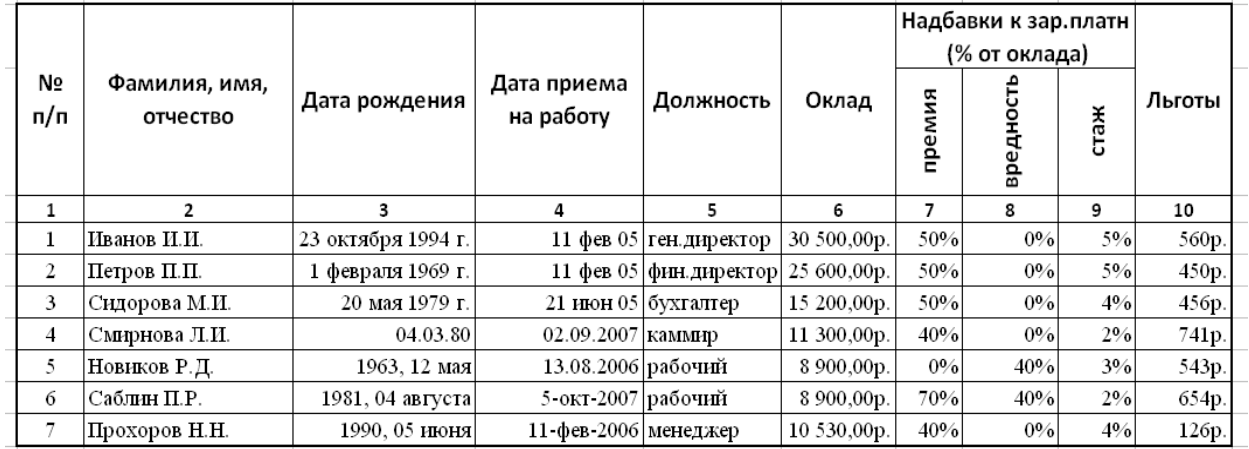

*Рис. 2. Таблица с данными для заполнения*

4. На новом листе выполните задание: выбрать в соответствии с вариантом (таблица 4) и рассчитать значение функции *у = f(x,a,b,c)* при *x = xo(h)x<sup>n</sup>* (*x* меняет свое значение от *x<sup>0</sup>* до *xn*, с шагом *h*), *a = const*, *b = const*, *с = const*, где *const* - некоторое постоянное значение. Значения аргументов выбрать самостоятельно, учитывая возможные ограничения,

определяемые видом функции. При этом обязательным является задание аргумента  $x$  в градусах. Данные рекомендуется расположить, как показано на рис.4. При выполнении табулирования функции использовать абсолютные и относительные ссылки.

| $N_2$<br>варианта | Функция                                                                 | $N_2$<br>варианта | Функция                                                          |
|-------------------|-------------------------------------------------------------------------|-------------------|------------------------------------------------------------------|
| 1.                | $y = \frac{a \cdot \sqrt[3]{\sin(x) + \cos(x)}}{ b + e^{2c} } \cdot a!$ | $\overline{2}$ .  | $y = \frac{\sin(x^2) - a!}{\sqrt[3]{b + \ln(c)} - a} + tg(bx)$   |
| 3.                | $y = \frac{a \cdot \sin(b \cdot x)}{\sqrt[3]{\cos(x) + c}} + \log_3(x)$ | 4.                | $y = \frac{ a \cdot \cos(x)  + \sqrt{c \cdot x}}{b! - \ln x }$   |
| 5.                | $y = \frac{\sqrt[4]{\sin^3(x)} + a \cdot \cos(x)}{b! - c!} + e^b$       | 6.                | $v = \frac{ e^{b} - a }{\sqrt{a}} - \sqrt[3]{tg(x)}$             |
| 7.                | $y = e^a - \frac{\sin(3x) - \log_c(b)}{\sqrt[3]{1 - \sqrt{ c - b }}}$   | 8.                | $y = a! - \frac{ tg(x) }{\sqrt[3]{1 - \sqrt{ c - b }}}$          |
| 9.                | $y = \frac{\sin(x^2) + \sqrt{ b + tg(x) }}{a! - \sqrt[3]{c}}$           | 10.               | $y = \frac{ a \cdot \sin(x)  + b \cdot \cos(x)}{c!} \cdot e^{t}$ |

Таблица 4. Вид функции  $y = f(x, a, b, c)$  к заданию  $\mathcal{N}$ е 6.

- 5. Построить график функции  $y = f(x, a, b, c)$  (функция из п.6.). При построении графика оси координат должны пересекаться в точке (0; 0).
- 6. На втором листе выполнить залание: рассчитать значение функции  $z = f(x, y, a, b)$  при  $x =$  $x_0(h_x)x_n$  (x меняет свое значение от  $x_0$  до  $x_n$ , с шагом  $h_x$ ), при  $y = y_0(h_y)y_n$  (y меняет свое значение от у<sub>0</sub> до у<sub>n</sub>, с шагом  $h_y$ ),  $a = const$ ,  $b = const$ . Вид функции определяется в таблице 5. Значения аргументов выбрать самостоятельно, учитывая возможные ограничения, определяемые видом функции. При этом обязательным является задание аргументов  $x$  и  $y$  в градусах. Данные рекомендуется расположить, как показано на рис.5. При выполнении табулирования функции использовать абсолютные и смешанные ссылки.

| $N_2$<br>варианта | Функция                                         | $N_2$<br>варианта | Функция                                     |
|-------------------|-------------------------------------------------|-------------------|---------------------------------------------|
| 1.                | $z = a \cdot x^2 \cdot \sin(x) - b \cdot e^y$   |                   | $z = a \cdot \cos(x) - b \cdot e^y$         |
| 3.                | $z = a \cdot cos(x) - sin(b \cdot y)$           | 4.                | $z = a \cdot x^2 - e^b \cdot y^2$           |
| 5.                | $z = \frac{x^2}{a^2} + \frac{y^2}{b^2}$         | 6.                | $z = \frac{x^2}{a^2} - \frac{y^2}{b^2}$     |
| 7.                | $z = a \cdot x^2 - b \cdot e^{\sin(y)}$         | 8.                | $z = a \cdot x - b \cdot \sin(y)$           |
| 9.                | $z = a \cdot e^{\cos(x)} + b \cdot e^{\sin(y)}$ | 10.               | $z = a \cdot \cos(x) - b \cdot e^{\sin(y)}$ |

Таблица 5. Вид функции  $z = f(x, y, a, b)$  к заданию № 9.

7. Построить поверхность  $v = f(x, y, b, c)$  (поверхность из п.6.). При построении поверхности на осях Ох и Оу должны отображаться значения, по которым строится поверхность.

> Лабораторные работы  $N_2$  7,8 Основы алгоритмизации. Способы представления алгоритмов.

#### Основные структуры алгоритмов.

Составить линейный алгоритм, используя элементы блок-схем и структурограмм. Вариант 1

$$
x = \frac{a \cdot \sqrt{\sin x + 3} \cdot e^{-ax}}{\sqrt[3]{\ln(2b + c^2) + b^{ax}}} \, ; \qquad z = \left(\frac{a^2}{a + b} + \frac{c}{ax^2 + bx}\right)^5 + \sin\frac{x}{3}
$$

Вариант 2

Задание 1.

$$
\alpha = e^{2x} - e^{-2x}
$$
;  $y = \left(\sqrt{\frac{ax^2 + b}{a^2x + b^3}} + tgx\right)^{2/3}$ 

Вариант 3

$$
y = \frac{(arctgx^{3} + \cos \sqrt{x})^{2x}}{e^{x} + \ln |2, 4x^{2}|}; \quad z = ay^{5} + b \cdot \cos |y| + arctgy^{x}
$$

Вариант 4

$$
y = \frac{3x^5 + 25e^{x^2}}{|x^{10}| + \sqrt{ax^3 + 2}} + \ln(x + 1); \qquad z = \pi x^2 - a^2 x + a \cdot \sin(\frac{x}{3} + \frac{\pi}{8})
$$

Вариант 5

$$
z = \frac{x^2 + \frac{x}{2}}{e^x + \sin^3 x} + 16 \cdot e^{x^2} \cdot \ln x^2; \qquad y = a + \frac{x}{7,5 - 3,2x^2} + \frac{x^3 \cdot (a - 1)}{\ln |x^3 - 6|}
$$

#### Задание 2.

Составить алгоритм разветвления, используя элементы блок-схем и структурограмм. Задание 3.

Составить алгоритм цикла с постусловием, используя элементы блок-схем и структурограмм.

#### Вариант 1

При изменении аргумента  $x$  от начального значения  $x_0$  до конечного значения  $x_n$  с постоянным шагом  $h_x$ ,

T.e.  $x = x_0(h_x)x_n$ .

вычислить функцию:

$$
f(x) = \begin{cases} 3x + \sqrt{|x+1|}, & ecuu \le x < -2; \\ \frac{\sin x + \cos x}{2x + 1}, & ecuu \quad -2 \le x \le -1,5; \\ e^{-3x^2 + 2x - 1}, & ecuu \quad -1.5 < x \le 1. \end{cases}
$$

При других  $x$  функция  $f(x)$  не определена.

**Вариант 2** При изменении аргумента  $x$  от начального значения  $x_0$  до конечного значения  $x_n$  с постоянным

шагом  $h_x$ , т.е.  $x = x_0(h_x)x_n$ . вычислить функцию:

$$
f(x) = \begin{cases} \frac{(x+5)(x-6)}{(x-2)(x+3)}, & e c \pi u & x > 1,75; \\ \frac{x^2+2x+4}{x^2-2x+1}, & e c \pi u & x \le 1,75. \end{cases}
$$

Точки разрыва исключить.

При изменении аргумента  $x$  от начального значения  $x_0$  до конечного значения  $x_n$  с постоянным шагом  $h_x$ ,

T.e.  $x = x_0(h_x)x_n$ .

вычислить функцию:

$$
f(x) = \begin{cases} 2\sin\frac{x}{2}, & e\alpha u & x < \frac{\pi}{2}; \\ \frac{x}{2}\cos 2x, & e\alpha u & \frac{\pi}{2} \leq x \leq \pi; \\ \sin x + \cos x, & e\alpha u & x > \pi. \end{cases}
$$

**Вариант 4** При изменении аргумента  $x$  от начального значения  $x_0$  до конечного значения  $x_n$  с постоянным

шагом  $h_x$ , т.е.  $x = x_0(h_x)x_n$ . вычислить функцию:

$$
f(x) = \begin{cases} \frac{2|x| - 1}{x - 3}, & e c \pi u \quad x < 2; \\ \frac{3x + 5}{1 + 2x}, & e c \pi u \quad 2 \le x < 4. \end{cases}
$$

При  $x \ge 4$  функция  $f(x)$  не определена.

**Вариант 5** При изменении аргумента  $x$  от начального значения  $x_0$  до конечного значения  $x_n$  с постоянным

шагом  $h_x$ , т.е.  $x = x_0(h_x)x_n$ . вычислить функцию

$$
f(x) = \begin{cases} 2\sin^2\left(\frac{\pi}{4} - \frac{x}{2}\right), & e\cos\left(\frac{\pi}{4}\right) & e\cos\left(\frac{\pi}{4}\right) \\
\frac{1 - \cos 2x}{\sin 2x}, & e\cos\left(\frac{\pi}{4}\right) & e\cos\left(\frac{\pi}{4}\right) \\
\frac{x}{2 + \cos x}, & e\cos\left(\frac{\pi}{4}\right) & e\cos\left(\frac{\pi}{4}\right) & \frac{\pi}{2} & \frac{\pi}{2} \leq x \leq 0.\n\end{cases}
$$

При других  $x$  функция  $f(x)$  не определена.

#### Задание 4.

Составить алгоритм цикла с предусловием, используя элементы блок-схем и структурограмм.

Вариант 1. Вычислить

$$
z = \begin{cases} \sum_{n=1}^{10} \frac{a^2}{a^n - 5}, \text{ecHH } a < 4; \\ \frac{a+1}{a} \prod_{n=1}^{8} \frac{a-1}{n}, \text{ecHH } a \ge 4; \end{cases}
$$

Для контрольного просчета принять  $a = 1,7$ . Вариант 2. Вычислить

$$
P = (xt)!, \quad n! = 1 \cdot 2 \cdot ... \cdot n; \qquad t = \begin{cases} 1.5, \text{ ecl } x - \text{ qet } 1.5 \\ 2, \text{ ecl } x - \text{ qet } 1.5. \end{cases}
$$

Для контрольного просчета принять  $x = 3$ .

Вариант 3. Вычислить

$$
z = \begin{cases} \ln(1-x), & \text{ccl } x \le 0; \\ \ln(1+x), & \text{ccl } x > 0; \end{cases}
$$

Для вычисления  $ln(1-x)$  воспользоваться равенством

$$
\ln(1-x) = -\sum_{n=1}^{50} \frac{x^n}{n}.
$$

Для контрольного просчета принять  $x = 0.5$ . Вариант 4. Вычислить

$$
F=\frac{a+x}{3}\sum_{n=0}^{6}(x+a)^{n/2};
$$

Для контрольного просчета принять  $x = 7.5$ ;  $a = 1.7$ . Вариант 5. Вычислить

$$
z = \begin{cases} a \cdot \ln x, \text{ ecl } x \ge a; \\ x \cdot \ln a, \text{ ecl } x < a; \end{cases}
$$

#### Для вычисления  $\ln x$  воспользоваться равенством

$$
\ln x \approx 2 \sum_{n=0}^{10} \frac{(x-1)^{2n-1}}{(2n+1)(x+1)^{2n+1}}.
$$

Для контрольного просчета принять  $x = 1.5$ ;  $a = 1.7$ .

### Типовые задания для лабораторных работ 2 семестр

# Лабораторная работа №1 Python. Основные правила работы в среде PyCharm

Данная лабораторная работа посвящена изучению базовых правил работы со средой PyCharm, которые необходимы для выполнения цикла лабораторных работ по программированию на языке Python. Цикл лабораторных работ реализован на примере языка Python версии 3.3.2. В цикле лабораторных работ используется свободно распространяемая интегрированная среда разработки IDE PyCharm.

Целью работы является: получение базовых навыков работы со средой PyCharm, знакомство с простейшей программой на языке Python и изучение ее содержания.

 $\setminus$ 

#### Лабораторная работа  $\mathcal{N}^{\rho}$  2

# Python. Проектирование алгоритмов и программ линейной структуры Варианты заданий к лабораторной работе

Составить линейный алгоритм и программу, в которой вводятся исходные данные, вычисляются заданные арифметические выражения и выводятся на экран дисплея результаты вычислений (исходные данные выбираются произвольно).

#### Вариант 1

$$
y = \sqrt{a_0 + a_1 x^2} + 2x^5 + \frac{0.13725 \cdot 10^{-3} + a_0^2}{2 + \sin^2 3x}; \qquad z = a_0 \sqrt[3]{x} + \ln|1 + a_0 + a_1 x^3|
$$

$$
y_1 = \ln |x^3| + t g \alpha - e^{\alpha x^2 + x};
$$
  $y_2 = \lg |a^7| + \arctg x^2 + \frac{\pi + 4,56 \cdot 10^{-4}}{\sqrt[4]{|a + x|}}$ 

Вариант 3

$$
\alpha = 5a^{2x} (a + x) - \sqrt{|\cos x^{2}|}; \qquad \qquad y = 18ax + \sqrt[3]{y^{2}} + \sin \frac{\alpha}{2}
$$

Вариант 4

$$
\varpi = 5b^3 + \sin(ax^2 + b);
$$
  $z = \frac{x - a}{(1 + 2x)^{a^3}} - e^{\sqrt{1 + \varpi^2}}$ 

Вариант 5

$$
y = \sqrt[3]{a^2 + b^2}
$$
;  $z = |\sin^2 \frac{a}{2}| \cdot \cos \frac{b}{3}$ ;  $x = \frac{(y^2 + z^3)}{e^{ax+b^2z}}$ 

# Лабораторная работа № 3-4 Python. Разработка разветвляющихся алгоритмов и программ. Многоальтернативное ветвление

Варианты заданий к лабораторной работе

# Вариант 1

Составить алгоритм и программу вычисления функции  $f(x)$  при произвольном  $x$ :

 $\begin{cases} 2x+4, & e \in \mathbb{R} \ 0 & -2 \leq x \leq -1; \end{cases}$  $f(x) = \begin{cases} 2x^2, & e \text{ or } -1 < x \leq 1; \end{cases}$  $\begin{vmatrix} -2x+2, & e^{i} \end{vmatrix}$  = 1 < x \le 2.

При  $x < -2$  и  $x > 2$  функция  $f(x)$  не определена.

# Вариант 2

Составить алгоритм и программу вычисления функции  $y = f(x)$ , график которой изображен на рисунке

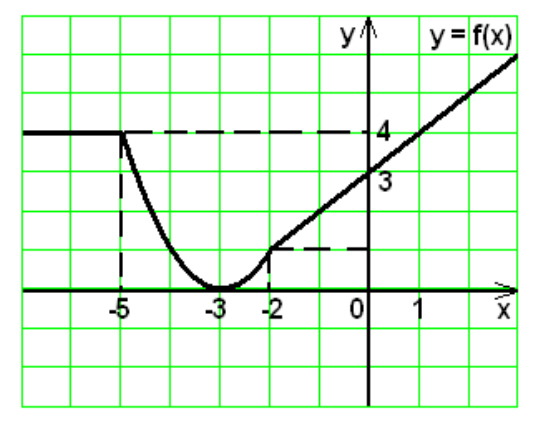

 $\sim$ 

# Вариант 3

Составить алгоритм и программу вычисления функции  $f(x)$  при произвольном  $x$ :

$$
f(x) = \begin{cases} 1, & e c \pi u & x \le -1; \\ 2x^2 - 1, & e c \pi u & -1 < x \le 1; \\ x^2, & e c \pi u & 1 < x \le 2. \end{cases}
$$

При  $x > 2$  функция  $f(x)$  не определена.

Составить алгоритм и программу, которая определяет, принадлежит ли точка с некоторыми координатами (x, y) заштрихованной области, изображенной на рисунке.

# Вариант 5

Составить функцию пользователя, определяющую максимальное значение из двух аргументов. Используя функцию, определить максимальное значение заданных  $x_1, x_2, x_3, x_4$ .

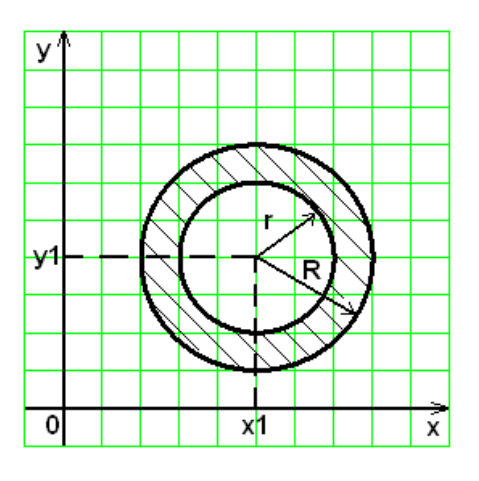

И3

# Лабораторная работа № 5 Python. Разработка и реализация алгоритмов разветвляющейся структуры с оператором тернарного условного выбора

# Варианты заданий к лабораторной работе

Разработать программу с использованием с использованием оператора тернарного условного выбора.

# Вариант 1

Разработать программу, которая вычисляет один из корней в указанной точке. Вид простейшего меню:

Введите код корня:  $1 - y = x$ 

 $2 - y = SQRT(x)$  $3 - y = EXP(1/3 * ln(x))$  $4 - y = SQRT(SQRT(x))$ 

# Вариант 2

Разработать программу, которая выводит на экран дисплея значение функции sin t при различных значениях аргумента t.

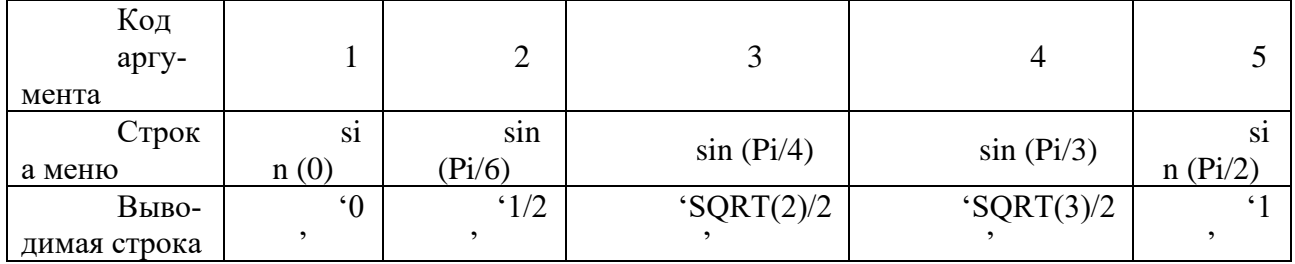

# Вариант 3

Разработать программу, которая вычисляет значение одной из заданных функций в указанной точке.

Вид простейшего меню:

Введите код функции:

 $1 - v = EXP(1)$  $2 - y = EXP(2)$  $3 - y = EXP(3)$  $4 - y = EXP(4)$ 

Разработать программу, которая выводит на экран дисплея значение функции cos t при различных значениях аргумента t.

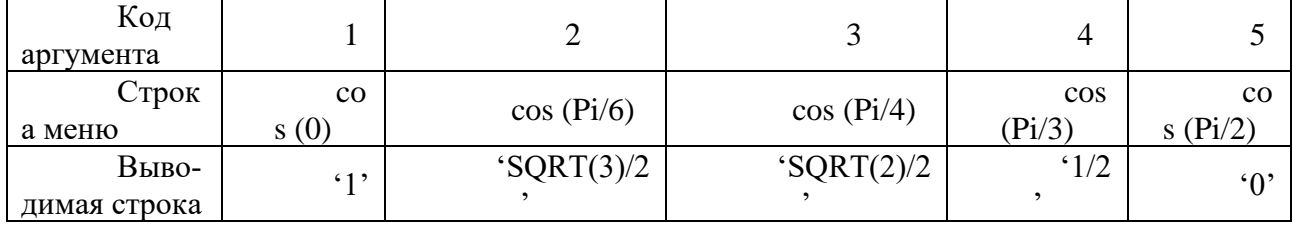

# Вариант 5

Разработать программу, которая вычисляет значение одной из заданных функций в указанной точке.

Вид простейшего меню:

Введите код функции:  $1 - y = SQRT(2)$  $3 - y = SQRT(3)$  $5 - y = SQRT(5)$ 

# Лабораторная работа № 6-7 Табулирование функций с использованием циклических алгоритмов с предусловием

Варианты заданий к лабораторной работе

Для всех вариантов заданий разработать алгоритм и программу, имеющих структуру цикла с предусловием и осуществляющих табулирование заданной функции при изменении аргумента х от начального значения  $x_0$  до конечного значения  $x_n$  с постоянным шагом  $h_x$ , T.e.  $x = x_0(h_x)x_n$ .

В каждом из вариантов дана сложная функция  $f(x)$ .

### Вариант 1

При изменении аргумента от начального значения до конечного значения  $x_n$  с постоянным шагом  $h_r$ , т.е.  $x = x_0(h_r)x_r$ .

вычислить функцию:

 $\begin{cases} 2x+4, & e \in \mathbb{R} \ 0 & -2 \leq x \leq -1; \end{cases}$  $f(x) = \begin{cases} 2x^2, & e \in \mathbb{R} \ 2x + 2, & e \in \mathbb{R} \ 1 < x \leq 1; \\ 2x + 2, & e \in \mathbb{R} \end{cases}$ 

При  $x < -2$  и  $x > 2$  функция  $f(x)$  не определена.

### Вариант 2

При изменении аргумента  $x$  от начального значения  $x_0$  до конечного значения  $x_n$  с постоянным шагом  $h_r$ , т.е.  $x = x_0(h_r)x_n$ .

вычислить функцию:

$$
f(x) = \begin{cases} 1, & ecuu \quad x \le -1; \\ 2x^2 - 1, & ecuu \quad -1 < x \le 1; \\ x^2, & ecuu \quad 1 < x \le 2. \end{cases}
$$

При  $x > 2$  функция  $f(x)$  не определена.

### Вариант 3

При изменении аргумента от начального значения до конечного значения с постоянным шагом  $h_x$ , т.е.  $x = x_0(h_x)x_n$ .

вычислить функцию:

$$
f(x) = \begin{cases} 2\sin\frac{3x}{4}, & ecuu \quad x \leq \frac{\pi}{2}; \\ \frac{x}{2}tg\frac{x+1}{3}, & ecuu \quad x > \frac{\pi}{2}. \end{cases}
$$

В тех случаях, когда тангенс не имеет значений, вывести сообщение «функция не существует».

# Вариант 4

При изменении аргумента х от начального значения  $x_0$  до конечного значения  $x_n$  с постоянным шагом  $h_x$ , т.е.  $x = x_0(h_x)x_n$ .

вычислить функцию:

$$
f(x) = \begin{cases} \frac{8}{x}, & e c \pi u & x \le -2; \\ x^3 + 4, & e c \pi u & -2 < x \le 0 \\ \frac{4}{x^2 + 1}, & e c \pi u & x > 0. \end{cases}
$$

### Вариант 5

При изменении аргумента *х* от начального значения  $x_0$  до конечного значения  $x_n$  с постоянным шагом  $h_x$ , т.е.  $x = x_0(h_x)x_n$ . вычислить функцию:

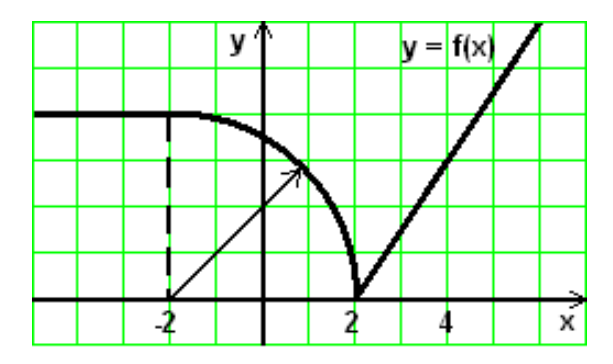

Лабораторная работа № 8-9 Python. Проектирование алгоритмов и программ с использованием цикла с постусловием. Табулирование сложных функций Варианты заданий к лабораторной работе

# Вариант 1

Значение функции  $f(x) = 2 \sin \frac{3}{4} x$  определены при различных значениях аргумента  $x = x_0(h_x)x_n$ . Определить координаты точки  $(x; f(x))$ , которая ближе всего расположена к началу координат, т.е. к точке (0; 0).

Значения функций  $f_1(x) = 2 + \sin 3x$  и  $f_2(x) = \cos \frac{x}{2}$  определены в точках  $x = x_0(h_x)x_n$ . Определить, при каком *х* расстояние между  $f_1(x)$  и  $f_2(x)$  минимально?

Вариант 3

Значение функции  $f(x) = \frac{1}{2} + \sin \frac{x}{2}$  определены при  $x = x_0(h_x)x_n$ . Определить, сколько значений функции  $f(x)$  при заданных х являются отрицательными и сколько положительными?

# Вариант 4

Значение функции  $f(x) = \sin(x) + \cos(x)$  определены при  $x = x_0(h_x)x_n$ . Определить, сколько значений функции  $f(x)$  принадлежит окружности радиусом  $R$ , центр которой расположен в точке  $(a, b)$ ?

# Вариант 5

Значение функции  $f(x) = 3x^2 + 2x + 1$  определены при  $x = x_0(h_x)x_0$ . Определить, сколько точек функции  $f(x)$  при заданных x расположены выше прямой  $y = x + 3$ ?

# Проектирование алгоритмов и программ вычисления конечных сумм и произведений Варианты заданий к лабораторной работе

1. Вычислить сумму

$$
S = \sum_{n=0}^{10} \frac{x^{4n+1}}{4n+1} \text{ при } x = 1,2
$$

2. Вычислить сумму

$$
S = \sum_{n=1}^{20} (a^n + 1) \ln x; \quad a = \begin{cases} 0,5, \text{ eclm } n \ge 12 \text{ u } x \ge 3,5; \\ 7,5 \text{ b octahinkik chiral} \end{cases}
$$

3. Вычислить произведение

$$
P = \prod_{i=1}^{10} \frac{2x+1}{(2i)^2+1}
$$
 npu  $x = 2,3$ .

4. Вычислить сумму

$$
S = \sum_{n=1}^{10} n^2 + \sum_{n=1}^{12} n^3.
$$

5. Вычислить произведение

$$
P = \prod_{i=1}^{10} \frac{i(i+a)}{i^2 + a^2} + \prod_{k=2}^{4} \frac{k^3}{k+a} \quad \text{IPM} \ \ a = 2.
$$

Лабораторные работы № 10-11

# Python. Проектирование алгоритмов и программ со структурой вложенных циклов

Варианты заданий к лабораторной работе

Вариант №1.

Y=
$$
\frac{ax}{\sqrt{x+a}}
$$
, r,  
Y=  $a = \begin{cases} \frac{12}{\sum_{k=1}^{n} x+k^2}, ecnu & x < 1, \\ 1, ecnu & x \ge 1 \end{cases}$   
X = 0.2 (0.2) 1.6.

Вариант № 2.

$$
Z = \begin{cases} \frac{10}{2}a^{2} & \text{if } a < 4; \\ \frac{a+1}{a} \sum_{n=1}^{8} a^{n} & \text{if } a \ge 4; \\ a = 2(0,5)8. \end{cases}
$$

Вариант № 3.

$$
Y = \begin{cases} \frac{x^2 + 3x + 4}{5x + 1} \sum_{n=0}^{5} \frac{x^n}{4n + 1}, & ecnu \quad x < 0.5; \\ \frac{x}{3} \sum_{n=1}^{10} \frac{x^n}{n}, & ecnu \quad x \ge 0.5; \\ \text{X=0.1}(0,15)1.6; \end{cases}
$$

Вариант № 4.

$$
S = \begin{cases} \sum_{n=1}^{8} \frac{nx}{n^2 x + 1}, & e c \pi u \quad x \le 0, 5; \\ \frac{x+1}{4} \sum_{k=0}^{6} \frac{x}{k+1}, & e c \pi u \quad x > 0, 5; \\ x=0,1(0,1)0,9. \end{cases}
$$

Bapuaht No 5.  
\n
$$
Z = \frac{x}{2} \sum_{n=1}^{8} \frac{x^n}{2n} + \frac{x^2 + 1}{3} \sum_{n=1}^{6} \frac{x^{2n}}{4n};
$$
\n
$$
x = 2(0,5)3,5.
$$

# 4.2. Контрольные вопросы текущего контроля на практических занятиях и коллоквиумах, при защите лабораторных работ

# Тема 1 Основные понятия и определения информатики

- 1. Определение информатики, ее состав
- 2. Понятие информации, данных, формы представления данных
- 3. Понятие информации, мера информации, свойства информации
- 4. Формы адекватности и соответствующие им меры информации:
- 5. Системы счисления, используемые в ЭВМ
- 6. Перевод чисел из одной системы счисления в другую
- 7. Двоичная арифметика.
- 8. История развития вычислительной техники
- 9. Поколения компьютеров
- 10. Классификация ПК

# Тема 2

# Программное обеспечение современного компьютера

- 1. Программное обеспечение. Виды программ
- 2. Системные программы.
- 3. Современные виды ПО
- 4. Прикладные программы
- 5. Сервисные программы-утилиты
- 6. Программы упаковщики (архиваторы) ARJ, RAR, PKZIP
- 7. Программы диагностики ПК
- 8. Программы для создания резервных копий, антивирусные программы и др.
- 9. Файлы. Папки. Файловая система
- 10. Обзор операционных систем
- 11. Определить структуру современного программного обеспечения ЭВМ. Какие программные продукты относятся к системному программному обеспечению?
- 12. Какие программные продукты относятся к прикладному программному обеспечению?
- 13. Дать определение операционной системы.
- 14. Кратко изложить структуру операционной системы MS DOS.
- 15. Для чего предназначены программные оболочки?
- 16. Дайте характеристику дополнительных программ (утилитов).
- 17. Состав MS DOS и назначение ее основных компонент
- 18. MS DOS. Начальная загрузка. Команды работы с каталогами, с файлами
- 19. Norton Commander как пример пользовательского интерфейса.
- 20. Архиваторы. Их назначение Информационная безопасность.
- 21. Программное антивирусное обеспечение
- 22. Понятие сети. Виды сетевых соединений
- 23. Локальные сети. Глобальные сети

# Тема 3

# Прикладное программное обеспечение современного компьютера

- 1. Что такое электронные таблицы?
- 2. Перечислить основные методы защиты от компьютерных вирусов.
- 3. Что называется компьютерным вирусом, и какие нежелательные действия он может выполнять на компьютере?
- 4. Дать общее представление об антивирусных программах.
- 5. Перечислить действия пользователя при заражении компьютера вирусом, методика лечения. Профилактика антивирусной защиты.
- 6. Дать определение основных видов антивирусных программ.
- 7. Каким образом производится лечение компьютера, зараженного вирусом?
- 8. Какие существуют общие средства защиты информации?
- 9. Дать определение самораспаковывающегося архива.
- 10. Дать определение многотомного архива.
- 11. Общие принципы работы с архиваторами.
- 12. Что такое архивация файлов?
- 13. Дать определение архива.
- 14. Перечислить основные функции архиваторов.

# Тема 4

# Аппаратное обеспечение современного компьютера

- 1. Дать определение и классификацию ЭВМ.
- 2. Привести общую структурную схему ЭВМ и назначение ее основных функциональных блоков.
- 3. Объяснить принцип поэтапного выполнения команд в ЭВМ.
- 4. Сформулировать и пояснить общие принципы функционирования ЭВМ.
- 5. Указать особенности архитектуры персонального компьютера. Привести простейшую схему архитектуры персонального компьютера.
- 6. Описать поколения развития ЭВМ и дать их характеристику.
- 7. Кратко изложить историю развития персональных компьютеров и определить особенности их организации и функционирования.
- 8. Состав ЭВМ и назначение ее основных узлов.
- 9. Сформулировать и пояснить принципы функционирования микропроцессора.
- 10. Произвести сравнительную характеристику ЭВМ различных поколений.
- 11. Архитектура ПК.
- 12. Дополнительные устройства ПК.
- 13. Состав и принцип работы ПК
- 14. Магистрально-модульный принцип организации ЭВМ

# Тема 5

# Основы алгоритмизации

- 1. Введение в среду РуСпагт.
- 2. Понятие алгоритма. Алгоритмическая система.
- 3. Алгоритмизация. Средства записи алгоритмов.
- 4. Технология разработки алгоритмов. Структуры алгоритмов
- 5. Алгоритмы типовых задач

# Тема 6

# Основные понятия языка Python

- 6. Основы языка Python.
- 7. Алфавит. Понятие типа данных.
- 8. Базовые типы данных.
- 9. Константы, переменные. Идентификаторы.
- 10. Арифметические выражения. Стандартные функции.
- 11. Оператор присваивания. Структура программы на Python.
- 12. Стиль записи программы на Python.

# Тема 3 Операторы языка Python

13. Оператор условного перехода. Логическое выражение.

- 14. Оператор варианта.
- 15. Цикл с известным числом повторений. Общая структура и состав цикла.
- 16. Цикл с предусловием. Цикл с постусловием. Пример.
- 17. Цикл с параметром. Пример.
- 18. Цикл с неизвестным числом повторений. Определение. Примеры.
- 19. Итерационные циклы.
- 20. Алгоритмы определения суммы бесконечного ряда.
- 21. Алгоритмы уточнения корней трансцендентных и нелинейных
- алгебраических уравнений.

22. Структура вложенных циклов. Пример табулирования функции нескольких переменных.

- 23. Процедуры ввода/вывода. Управление выводом. Графики. Рисунки.
- 24. Описание массива. Одномерные, двумерные массивы.
- 25. Процедуры и функции. Описание и вызовы.
- 26. Параметры процедур и функций.
- 27. Строковый тип данных. Операции над строками.
- 28. Понятие файла. Файлы прямого доступа.

### 4.3. Контрольные задания итогового контроля

#### 1 семестр

# Задание 1

- 1. Вычислить с точностью 1 знак после запятой значение выражения в десятичной СС.
- 2. Перевести все числа в двоичную СС с точностью 4 знака после запятой.
- 3. Выполнить все арифметические операции в двоичной СС с точностью 4 знака.
- 4. Вычислить погрешность вычисления как разность между пунктами 1 и 3.
- 5. Повторить пункты 2-4 для восьмеричной системы счисления.
- 6. Повторить пункты 2-4 для шестнадцатеричной системы счисления.

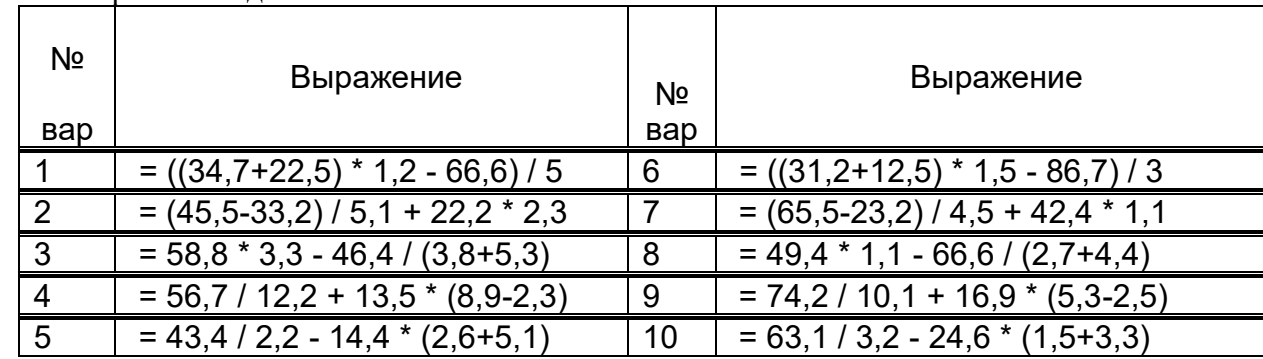

# Варианты заланий

#### $3$ адание  $2$

Составить алгоритм вычисления указанной задачи с использованием блок-схемы или структурограммы представления алгоритма.

Вариант 1

$$
y = \sqrt{a_0 + a_1 x^2} + 2x^5 + \frac{0.13725 \cdot 10^{-3} + a_0^2}{2 + \sin^2 3x}; \qquad z = a_0 \sqrt[3]{x} + \ln|1 + a_0 + a_1 x^3|
$$

Вариант 2

$$
y_1 = \ln |x^3| + t g \alpha - e^{\alpha^2 + x};
$$
  $y_2 = \lg |a^7| + \arctg x^2 + \frac{\pi + 4,56 \cdot 10^{-4}}{\sqrt[4]{|a + x|}}$ 

Вариант 3

$$
\alpha = 5a^{2x} (a + x) - \sqrt{|\cos x^2|};
$$
   
\n $y = 18ax + \sqrt[3]{y^2} + \sin \frac{\alpha}{2}$ 

$$
\varpi = 5b^3 + \sin(ax^2 + b);
$$
  $z = \frac{x - a}{(1 + 2x)^{a^3}} - e^{\sqrt{1 + \varpi^2}}$ 

#### **Вариант 5**

$$
y = \sqrt[3]{a^2 + b^2}
$$
;  $z = |\sin^2 \frac{a}{2}| \cdot \cos \frac{b}{3}$ ;  $y = \frac{2 \sin x + \cos \frac{x}{2}}{3 + \cos^2 x}$ 

#### **Вариант 6**

Разработать программу, которая выводит на экран дисплея значение функции cos t при различных значениях аргумента t.

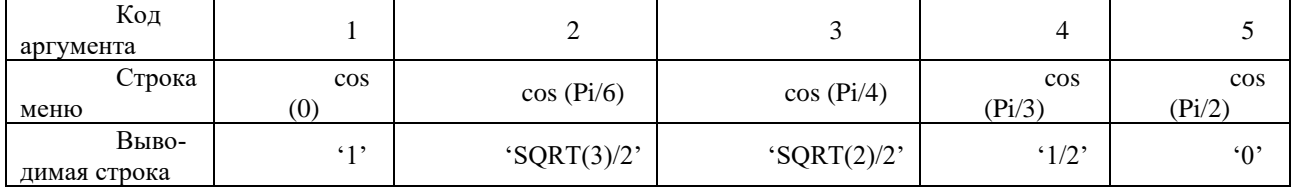

#### **Вариант 7**

Разработать программу, которая вычисляет значение одной из заданных функций в указанной точке. Вид простейшего меню:

Введите код функции:  $2 - y = SQRT(2)$ 

 $4 - y = SQRT(3)$ 

 $6 - y = SQRT(5)$ 

#### **Вариант 8**

Разработать программу, которая выводит на экран дисплея сообщение о значении функции tg t при различных значениях t.

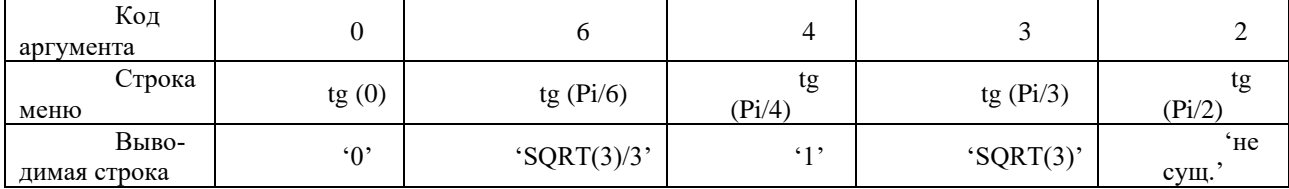

#### **Вариант 9**

Разработать программу, которая вычисляет значение одной из заданных функций в указанной точке. Вид простейшего меню:

Введите код функции:  $11 - y = SQRT(11)$  $12 - y = SQRT(12)$  $13 - y = SQRT(13)$  $14 - y = SQRT(14)$ 

#### **Вариант 8**

Разработать программу, которая выводит на экран дисплея название ансамбля из некоторого числа исполнителей.

Вид простейшего меню:

Введите код ансамбля:

- 3- 2 человека'дуэт'
- 4- 3 человека'трио'
- 5- 4 человека'квартет'
- 6- 5 человек 'квинтет'

#### **Вариант 10**

Разработать программу, которая выводит на экран дисплея сообщение о значении функции ctg t при различных значениях t.

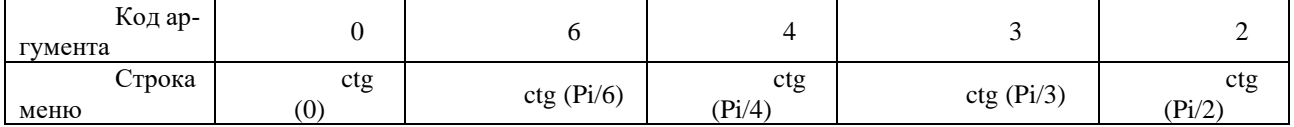

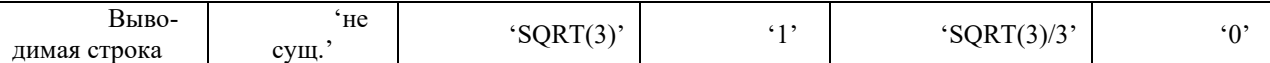

Разработать программу, которая выводит на экран дисплея соотношение между старыми русскими мерами длины и современными.

Вид простейшего меню:

Введите код меры длины:

- 1- миля '7,4676 км'<br>2- верста '1,068 км'
- 2- верста '1,068 км'<br>3- сажень '2,1336 м'
- 3- сажень
- 4- аршин '0,7112 м'
- 5- фунт'30,48 см'
- 6- дюйм'2,54 см'

#### **Вариант 12**

Разработать программу, которая вычисляет значение одной из заданных функций в указанной точке х. Вид простейшего меню:

Введите код функции:  $1 - y = x + 1$ 2-  $y = x * x + 1$ 3-  $y = x * x * x + 1$ 

#### **Вариант 13**

Разработать программу, которая выводит на экран дисплея сообщения о значении функции при различных значениях аргумента.

Вид простейшего меню:

Введите код:  $1 - y = \sin(\pi/2)$ 2 -  $y = sin (Pi/3)$  $3 - y = sin (Pi/4)$  $4 - y = \sin(\frac{pi}{5})$ 

#### **Вариант 14**

Разработать программу, которая вычисляет число байт в килобайте, мегабайте и гигабайте (соответственно 2<sup>10</sup>, 2<sup>20</sup>, 2<sup>30</sup>).

Вид простейшего меню:

Введите код:

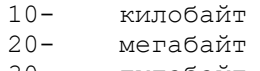

30- гигабайт

#### **Вариант 15**

Разработать программу, которая выводит на экран дисплея сообщения о значении кратной приставки, используемой в метрической системе.

Вид простейшего меню:

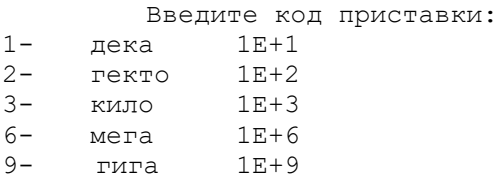

#### **Вариант 16**

10- При изменении аргумента  $x$  от начального значения  $x_0$  до конечного значения  $x_n$  с постоянным шагом

 $h_x$ , т.е.  $x = x_0(h_x)x_n$ .

вычислить функцию:

$$
f(x) = \begin{cases} 2x + 4, & e \in \mathbb{R}u \\ 2x^2, & e \in \mathbb{R}u \\ -2x + 2, & e \in \mathbb{R}u \end{cases} \quad -1 < x \le 1;
$$

При *x* −2 и *x* 2 функция *f* (*x*) не определена.

При изменении аргумента  $x$  от начального значения  $x_0$  до конечного значения  $x_n$  с постоянным шагом

 $h_x$ , r.e.  $x = x_0(h_x)x_n$ .

вычислить функцию:

$$
f(x) = \begin{cases} 1, & e\text{ or } x \le -1; \\ 2x^2 - 1, & e\text{ or } x \le 1; \\ x^2, & e\text{ or } 1 < x \le 2. \end{cases}
$$

При  $x > 2$  функция  $f(x)$  не определена.

#### Вариант 18

При изменении аргумента  $x$  от начального значения  $x_0$  до конечного значения  $x_n$  с постоянным шагом

 $h_x$ , r.e.  $x = x_0(h_x)x_n$ .

вычислить функцию:

$$
f(x) = \begin{cases} 2\sin\frac{3x}{4}, & e\alpha u \leq \frac{\pi}{2}; \\ \frac{x}{2}tg\frac{x+1}{3}, & e\alpha u \leq \frac{\pi}{2}. \end{cases}
$$

В тех случаях, когда тангенс не имеет значений, вывести сообщение «функция не существует».

#### 2 семестр

В процессе выполнения задания каждый обучаемый должен составить алгоритм нисходящего проектирования для решения вычислительной задачи и реализовать программу на языке Python.

# Вариант №1.

Y=
$$
\frac{ax}{\sqrt{x+a}}
$$
,  $\text{rge}$   $a = \begin{cases} \frac{12}{\sum_{k=1}^{n} \frac{2kx}{x+k^2}}, e\text{cm} & x < 1, \\ 1, e\text{cm} & x \ge 1 \end{cases}$   
X = 0.2 (0.2) 1.6.

### Вариант № 2.

$$
Z = \begin{cases} \frac{10}{2} - \frac{a^2}{n-1} & \text{ecl } a < 4; \\ \frac{a+1}{a} - \frac{8}{2} - \frac{a^n}{2n} & \text{ecl } a \ge 4; \\ a = 2(0,5)8. \end{cases}
$$

# Вариант № 3.

$$
Y = \begin{cases} \frac{x^2 + 3x + 4}{5x + 1} \sum_{n=0}^{\infty} \frac{x^{2n}}{4n + 1}, & ecnu \le x < 0.5; \\ \frac{x}{3} \frac{10}{n-1} \frac{x^n}{n}, & ecnu \le x \ge 0.5; \\ X = 0.1(0, 15)1.6; \end{cases}
$$

погрешность вычисления бесконечной суммы  $\varepsilon = 10^{-4}$ .

### Вариант № 4.

$$
S = \begin{cases} \sum_{n=1}^{8} \frac{nx}{n^2 x + 1}, & e c n u \le 0, 5; \\ \frac{x+1}{4} \sum_{k=0}^{6} \frac{x}{k+1}, & e c n u \le 0, 5; \\ x=0, 1(0,1) 0, 9. \end{cases}
$$

# Вариант № 5.

$$
Z = \frac{x}{2} \sum_{n=1}^{8} \frac{x^n}{2n} + \frac{x^2 + 1}{3} \sum_{n=1}^{6} \frac{x^{2n}}{4n};
$$
  
x=-2(0,5)3,5.

# Вариант № 6.

$$
Y = \begin{cases} \sum_{n=0}^{\infty} \frac{x^{2n}}{(2n)!}, & ecuu \quad x < 1; \\ \sum_{n=0}^{\infty} \frac{x}{(3n)!}, & ecuu \quad x \ge 1; \end{cases}
$$

 $x=0,1(0,1)0,9$ , а погрешность вычисления бесконечных сумм  $\varepsilon = 10^{-4}$ .

# Вариант № 8.

$$
Y = \frac{x^2 + 1}{x} \prod_{n=1}^{10} \left( 1 + \frac{x^n}{n+1} \right) + \frac{x^3 + 2}{4} \sum_{n=1}^{10} \frac{x^n}{n};
$$
  
x = 0,5(0,5)4.

# Вариант №9.

$$
Y = \begin{cases} \sum_{n=0}^{\infty} (-1)^n \frac{x^n}{n}, & ecuu \quad |x| \le 1; \\ \sin^2 x + \cos^3 (x+1) & npu \quad \text{opyzux} \quad x; \end{cases}
$$
  

$$
x = 0.5(0,1)1.6.
$$

# Вариант № 10

Составить алгоритм и программу вычисления функции  $f(x)$  при произвольном  $x$ :

$$
f(x) = \begin{cases} 2x + 4, & e \in \mathbb{R} \leq x \leq -1; \\ 2x^2, & e \in \mathbb{R} \leq x \leq 1; \\ -2x + 2, & e \in \mathbb{R} \leq x \leq 2. \end{cases}
$$

При  $x < -2$  и  $x > 2$  функция  $f(x)$  не определена.

Составить алгоритм и программу вычисления функции  $f(x)$  при произвольном  $x$ :

$$
f(x) = \begin{cases} 1, & e\text{ or } x \leq -1; \\ 2x^2 - 1, & e\text{ or } -1 < x \leq 1; \\ x^2, & e\text{ or } 1 < x \leq 2. \end{cases}
$$

### **Вариант № 12**

Составить алгоритм и программу, которая определяет, принадлежит ли точка с некоторыми координатами (*x*, *y*) заштрихованной области, изображенной на рисунке.

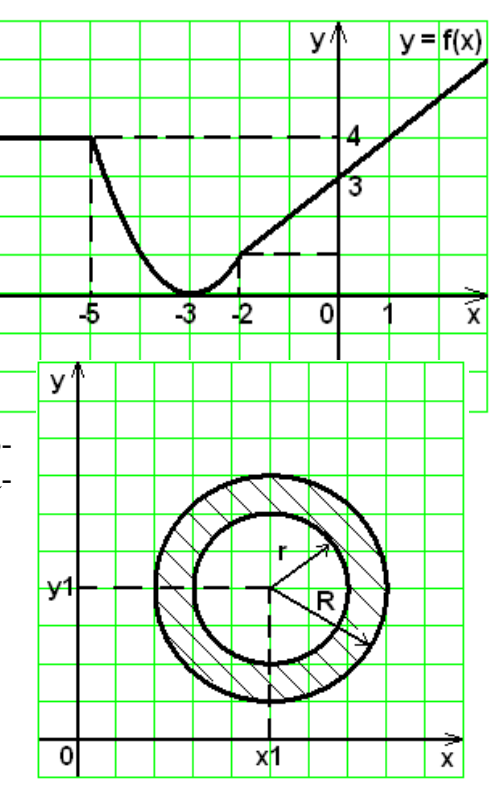

### **Вариант № 13**

Составить функцию пользователя, определяющую максимальное значение из двух аргументов. Используя функцию, определить максимальное значение из заданных  $\{x_1, x_2, x_3, x_4\}$ 

### **Вариант № 14**

.

Заданы длины трех отрезков  $x_1, x_2$  и  $x_3$ . Разработать алгоритм и программу, которая по результатам анализа вводимых длин отрезков выводят на экран дисплея одно из следующих сообщений:

«треугольник построить нельзя»; «разносторонний треугольник»; «равнобедренный треугольник»; «равносторонний треугольник».

### **Вариант№ 15**

Заданы следующие параметры геометрических фигур:

*x*, *y*, *z* - стороны треугольника;

*a* - стороны квадрата;

*r* - радиус круга.

Вывести на экран дисплея наименование и числовое значение площади фигуры с максимальной площадью.

Составить алгоритм и программу, которая определяет, принадлежит ли точка с координатами  $(x, y)$  заштрихованной области, изображенной на рисунке.

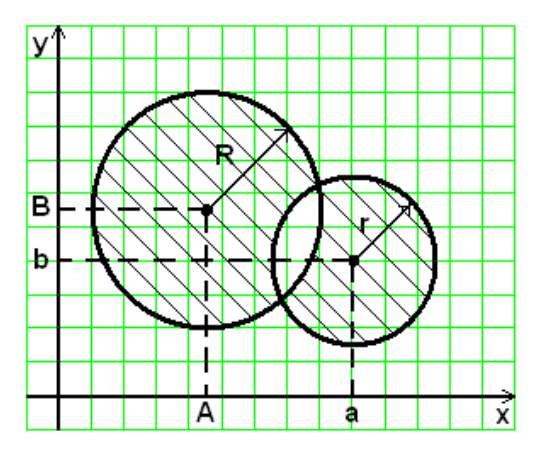

# Вариант № 17

Составить алгоритм и программу вычисления функции  $f(x)$  при произвольном  $x$ :

 $f(x) = \begin{cases} 2\sin\frac{3x}{4}, & ecuu \ x \leq \frac{\pi}{2}; \\ \frac{x}{2}tg\frac{x+1}{3}, & ecuu \ x > \frac{\pi}{2}. \end{cases}$ 

В тех случаях, когда тангенс не имеет значений, вывести сообщение «функция не существует».

**Вариант № 18**<br>Дана функция  $f(x) = \sqrt{x}$ . Проверьте, что для любых произвольно выбранных аргументов  $x_1 > 0$  и  $x_2 > 0$  имеет место неравенство  $f\left(\frac{x_1 + x_2}{2}\right) \ge \frac{f(x_1) + f(x_2)}{2}$ .

# Вариант № 19

Дана функция  $y = \frac{x}{4x^2 + 9x}$ . Найти значение функции у при произвольно заданных значениях аргумента  $x_1, x_2$  и  $x_3$ . На экран дисплея вывести минимальное значение функции.

### Вариант № 20

Составить алгоритм и программу вычисления функции  $f(x)$  при произвольном  $x$ :

$$
f(x) = \begin{cases} \frac{8}{x}, & e \text{ or } x \le -2; \\ x^3 + 4, & e \text{ or } x > 0. \end{cases}
$$
  

$$
\frac{4}{x^2 + 1}, \quad e \text{ or } x > 0.
$$

#### Вариант № 21

 $\overline{\Phi}$ ункция  $y = 2 + \sqrt{3-5x}$  убывает на  $(-\infty; 0, 6)$ . Выберите произвольно три значения аргумента  $x_1 > x_2 > x_3$  и убедитесь, что  $f(x_1) > f(x_2) > f(x_3)$ .

Вариант № 22<br>Определите знак выражений:  $\sin \frac{5\pi}{6} \cos \frac{5\pi}{7} t g \frac{5\pi}{8} c t g \frac{5\pi}{9}$ ;

$$
\sin\frac{4\pi}{7}\cos\left(-\frac{4\pi}{9}\right)tg\frac{4\pi}{9}ctg\left(-\frac{4\pi}{11}\right).
$$

Составить алгоритм и программу, которая определяет, принадлежит ли точка с некоторыми координатами (x, y) заштрихованной области, изображенной на рисунке.

### Вариант № 24

Определить минимальное значение среди задан-HbIX  $x_1, x_2, x_3$  H  $x_4$ .

### Вариант № 25

Составить алгоритм и программу вычисления функции  $f(x)$  при произвольном  $x$ :

$$
f(x) = \begin{cases} \frac{x}{2} \sqrt[3]{|1+x|}, & e c \pi u \quad 1 \le x \le 3; \\ \frac{\sin 2x}{2 + \cos 3x}, & e c \pi u \quad x > 3. \end{cases}
$$

При  $x < 1$  функция  $f(x)$  неопределенна.

# Вариант № 26

Заданы стороны двух треугольников:  $(a_1, b_1, c_1)$  и  $(a_2, b_2, c_2)$ . Определить треугольник с максимальной площадью.

# Вариант № 27

Составить алгоритм и программу, которая производит анализ дискриминанта квадратного трехчлена  $ax^2 + bx + c$  и выводит на экран дисплея одно из следующих сообщений: «корней нет»;

«корни одинаковые»;

«корни разные».

### Вариант № 28

Составить алгоритм и программу определения минимального значения среди трех произвольно заданных  $x_1, x_2$  и  $x_3$ .

# Вариант № 29

Составить алгоритм и программу вычисления функции  $f(x)$  при произвольном  $x$ :

$$
f(x) = \begin{cases} \frac{(x+5)(x-6)}{(x-2)(x+3)}, & e c \pi u & x > 1,75; \\ \frac{x^2+2x+4}{x^2-2x+1}, & e c \pi u & x \le 1,75. \end{cases}
$$

Точки разрыва исключить.

### Вариант № 30

Составить алгоритм и программу вычисления и вывода первых 25-ти членов последо-

вательности и их суммы. Последовательность задана формулой n-го члена:  $a_n = 1/n^2$ 

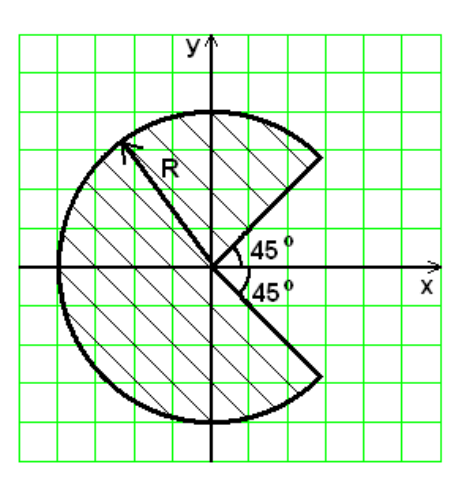

### 4.4. Вопросы к экзамену по дисциплине

# 1 семестр

- 1. Определение основных понятий информатики, ее состав
- 2. История развития вычислительной техники. Этапы развития ЭВМ
- 3. Понятие информации, данных, формы представления данных
- 4. Системы счисления, используемые в ЭВМ
- 5. Перевод чисел из одной системы счисления в другую.
- 6. Арифметические операции в различных системах счисления.
- 7. Форматы представления данных.
- 8. Прямой и дополнительный коды
- 9. Основы алгебры логики.
- 10. Основные функции алгебры логики
- 11. Способы представления логических функций
- 12. Программное обеспечение.
- 13. Классификация ПО
- 14. Обзор операционных систем
- 15. Классификация операционных систем
- 16. Состав MS DOS и назначение ее основных компонент.
- 17. MS DOS. Команды работы с каталогами и файлами
- 18. Norton Commander как пример пользовательского интерфейса.
- 19. Операционная система Windows.
- 20. Архиваторы. Их назначение. Виды архивов
- 21. Понятие компьютерного вируса. Защита от компьютерных вирусов.
- 22. Классификация ПК
- 23. Состав и принцип работы ПК
- 24. Архитектура ПК
- 25. Дополнительные устройства ПК
- 26. Понятие сетевых технологий.
- 27. Локальные и глобальные сети. Адресация в сети Internet.
- 28. Понятие алгоритма. Алгоритмическая система.
- 29. Алгоритмизация. Средства записи алгоритмов.
- 30. Технология разработки алгоритмов. Структуры алгоритмов

# 2 семестр

- 1. Приемы работы в среде программирования РуСһагт.
- 2. Правила конструирования сложных схем алгоритмов. Примеры алгоритмов.
- 3. Основы языка Python. Алфавит. Понятие типа данных.
- 4. Базовые типы данных. Константы, переменные. Идентификаторы.
- 5. Арифметические выражения. Встроенные математические функции.
- 6. Структура программы в Python. Стиль записи программы. Пример.
- 7. Типы числовых данных в Python. Приведение типов
- 8. Организация и формы ввода-вывода в Python.
- 9. Оператор разветвления в Python. Логическое выражение.
- 10. Оператор разветвления в Python. Тернарный оператор.
- 11. Многоальтернативное ветвление в Python.
- 12. Оператор цикла с заголовком в Python. Пример циклического алгоритма.
- 13. Пример табулирования функции с помощью оператора цикла с заголовком.
- 14. Пример алгоритма и программы вычисления конечных сумм и произведений.
- 15. Цикл с предусловием. Пример.
- 16. Цикл с параметром. Пример.
- 17. Итерационные циклы. Примеры.
- 18. Алгоритмы вычисления суммы бесконечного ряда.
- 19. Алгоритмы уточнения корней трансцендентных и нелинейных алгебраических уравнений.
- 20. Структура вложенных циклов. Пример табулирования функции от нескольких переменных.
- 21. Структура вложенных циклов. Вычисление кратных сумм и произведений.
- 22. Нисходящее проектирование алгоритмов со структурой вложенных циклов.
- 23. Функции, задаваемые пользователем.

### **4.5. Типовые задания для самостоятельной работы.**

*1. Основы алгоритмизации.* Понятие алгоритма. Понятие алгоритмической системы. Основные структуры алгоритмов. Представление типовых алгоритмов для решения основных видов задач.

*2. Основные структуры алгоритмов.* Виды алгоритмов. Алгоритмы разветвляющейся структуры. Примеры решения задач вычисления максимума-минимума, вычисление функций, заданных графически, нахождения корней квадратного уравнения, поиска взаимно-обратных чисел.

*3. Применение сложных циклических алгоритмов.* Примеры использования сложных циклических алгоритмов для решения задач аналитической алгебры. Разновидности алгоритмов циклической структуры. Достоинства и недостатки различного вида циклических структур.

*4. Применение сложных структур алгоритмов для решения прикладных задач.* Пример исследования различных видов алгоритмов сортировки данных. Сравнительная характеристика и оценка эффективности реализации данных алгоритмов*.*

*5. Примеры разработки алгоритмов методов решения приближенных прикладных задач с использованием изучаемого языка программирования.* Использование приближенных методов решения задачи вычисления определенных интегралов, нахождения корней уравнений различными методами, сумм бесконечных рядов.

*6. Общие понятия информатики. Информационные процессы и информационные технологии.* Различные подходы к пониманию предмета информатики. Понятие информационного общества, предпосылки его создания. Роль информатики в развитии общества. Понятия информационного процесса. Виды информационных процессов. Понятие информационной технологии и виды информационных технологий. Новые информационные технологии. Понятие информационной системы. Их виды и ориентированность на прикладные области.

*7. Основные этапы развития ЭВМ.* Развитие и формирование средств вычислительной техники в мире и нашей стране. Основные этапы развития ЭВМ. Поколения ЭВМ. Классификация ЭВМ по различным признакам.

*8. Структура программного обеспечения вычислительных систем.* Состав и назначение основных видов программного обеспечения. Структура программного обеспечения ЭВМ. Классификация основных видов программного обеспечения. Характеристика программного обеспечения базового, системного, служебного, прикладного уровней. Классификация и виды операционных систем. Развитие современных операционных систем.

*9. Архитектура ЭВМ, состав и назначение компонентов аппаратного обеспечения средств вычислительной техники.* Структура ЭВМ Дж. Фон Неймана и назначение входящих в нее блоков. Принципы организации аппаратного обеспечения ПК. Обобщенная схема ЦП и принцип его работы.

*10. Вычислительные сети.* Понятие, виды, характеристика вычислительных сетей. Модель взаимодействия открытых систем. Виды сетевых протоколов. Топология вычислительных сетей. Способы адресации ЭВМ в сети.

*11. Глобальная сеть Интернет.* Интернет как сообщество сетей*.* Протоколы сети Интернет. Система адресации Интернет. Службы сети Интернет.

*12.. Знания. Модели представления знаний.* Знания и их особенности. Модели представления знаний. Логические, семантические, продукционные модели.

*13. Основы информационной безопасности и защита информации вычислительных систем.* Угрозы вычислительных систем. Виды разрушающих программных средств. Понятие вирусов. Классификация вирусов. Приемы обнаружения вирусов в вычислительных системах. Подходы к защите информации от разрушающих программных средств.